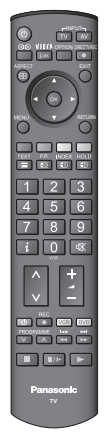

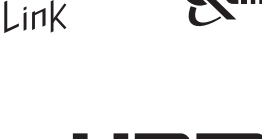

VIECA

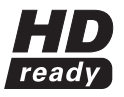

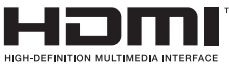

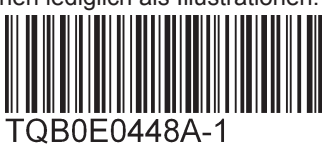

### **Bedienungsanleitung Plasma-Fernseher**

**Deutsch**

 Bitte lesen Sie diese Bedienungsanleitung vor der Inbetriebnahme des Gerätes vollständig durch und bewahren Sie sie für zukünftige Bezugnahme griffbereit auf. Die Bilder in dieser Anleitung dienen lediglich als Illustrationen.

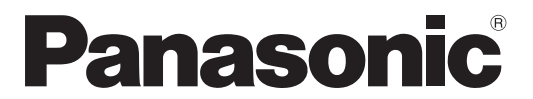

### Modell-Nr. **TH-37PV71FTH-42PV71FTH-50PV71F**

**Matsushita Electric Industrial Co., Ltd.**

Web Site : http://www.panasonic-europe.com © 2007 Matsushita Electric Industrial Co., Ltd. All Rights Reserved.

**Name und Adresse des Herstellers gemäß der Richtlinie 2001/95/EG, umgesetzt durch das GPSG vom 06.01.2004, Paragraph 5 :**

Panasonic AVC Networks Czech, s. r. o. U Panasoniku 1320 84 PlzeňČeská republika

#### **Benutzerinformationen zur Entsorgung von elektrischen und elektronischen Geräten (private Haushalte)**

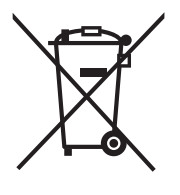

Entsprechend den grundlegenden Firmengrundsätzen der Panasonic-Gruppe wurde ihr Produkt aus hochwertigen Materialien und Komponenten entwickelt und hergestellt, die recyclelbar und wieder verwendbar sind.

Dieses Symbol auf Produkten und/oder begleitenden Dokumenten bedeutet, dass elektrische und elektronische Produkte am Ende ihrer Lebensdauer vom Hausmüll getrennt entsorgt werden müssen. Bringen Sie bitte diese Produkte für die Behandlung, Rohstoffrückgewinnung und Recycling zu den eingerichteten kommunalen Sammelstellen bzw. Wertstoffsammelhöfen, die diese Geräte kostenlos entgegennehmen.

Die ordnungsgemäße Entsorgung dieses Produkts dient dem Umweltschutz und verhindert mögliche schädliche Auswirkungen auf Mensch und Umwelt, die sich aus einer unsachgemäßen Handhabung der Geräte am Ende Ihrer Lebensdauer ergeben könnten.

Genauere Informationen zur nächstgelegenen Sammelstelle bzw. Recyclinghof erhalten Sie bei Ihrer Gemeindeverwaltung.

#### **Für Geschäftskunden in der Europäischen Union**

Bitte treten Sie mit Ihrem Händler oder Lieferanten in Kontakt, wenn Sie elektrische und elektronische Geräte entsorgen möchten. Er hält weitere Informationen für sie bereit.

**Informationen zur Entsorgung in Ländern außerhalb der Europäischen Union** Dieses Symbol ist nur in der Europäischen Union gültig.

# VIErA

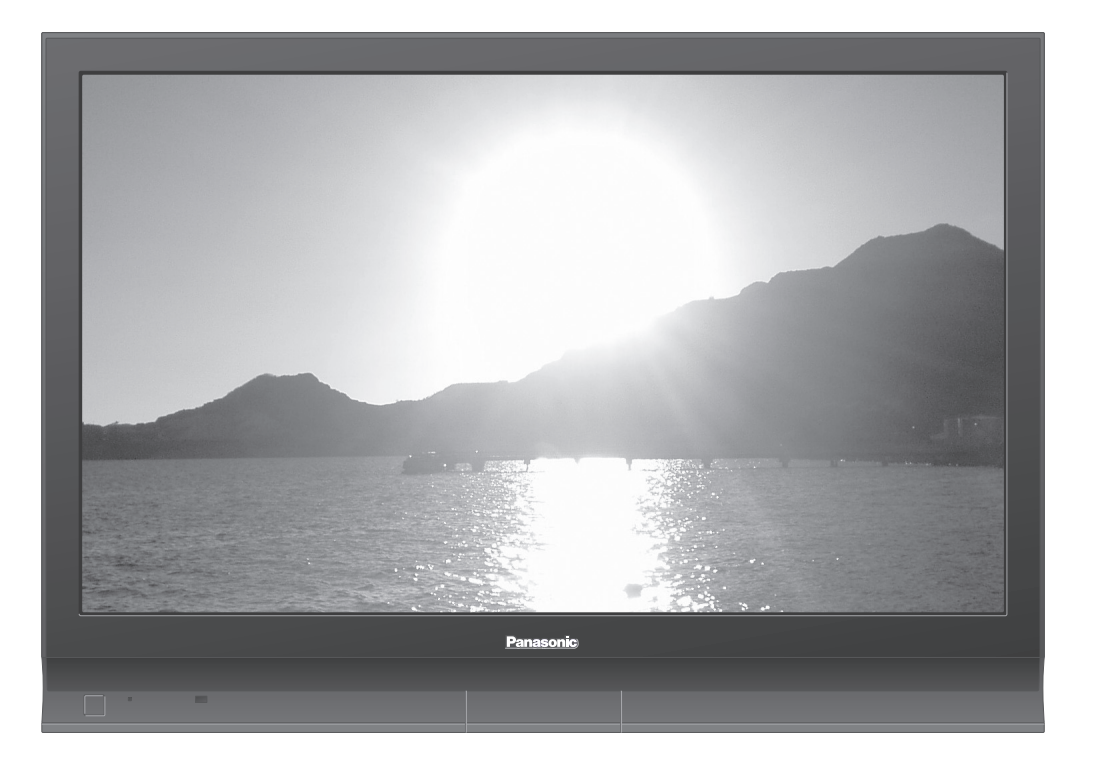

#### **Modell- und Seriennummer**

Die Modellnummer und die Seriennummer sind auf der hinteren Abdeckung angegeben. Tragen Sie die Seriennummer in den nachstehenden Freiraum ein und bewahren Sie die Anleitung zusammen mit der Einkaufsquittung für den Fall eines Diebstahls oder Verlustes oder falls Sie eine Garantieleistung in Anspruch nehmen wollen sorgfältig auf.

Modellnummer and Seriennummer Seriennummer

**Betrachten Betrachten**

Kurzleitfaden

## **Verwandeln Sie Ihr Wohnzimmer in ein Filmtheater!** Schöpfen Sie die erstaunlichen Möglichkeiten der multimedialen-Unterha

**Fragen usw. Kurzleitfaden** Weiterführende Funktionen **Weiterführende Funktionen**

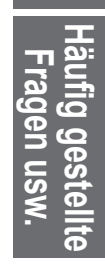

 $-39$ 

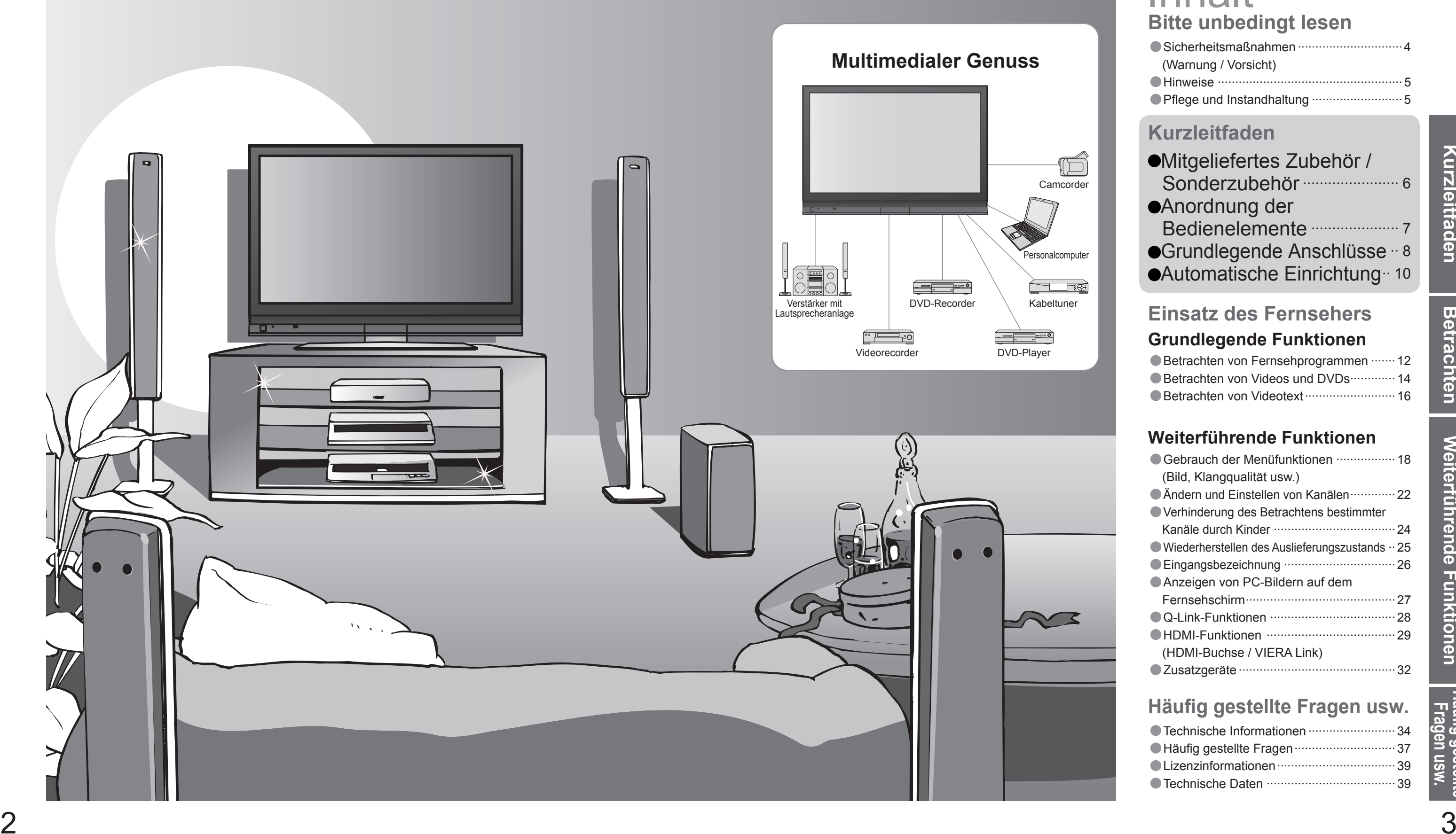

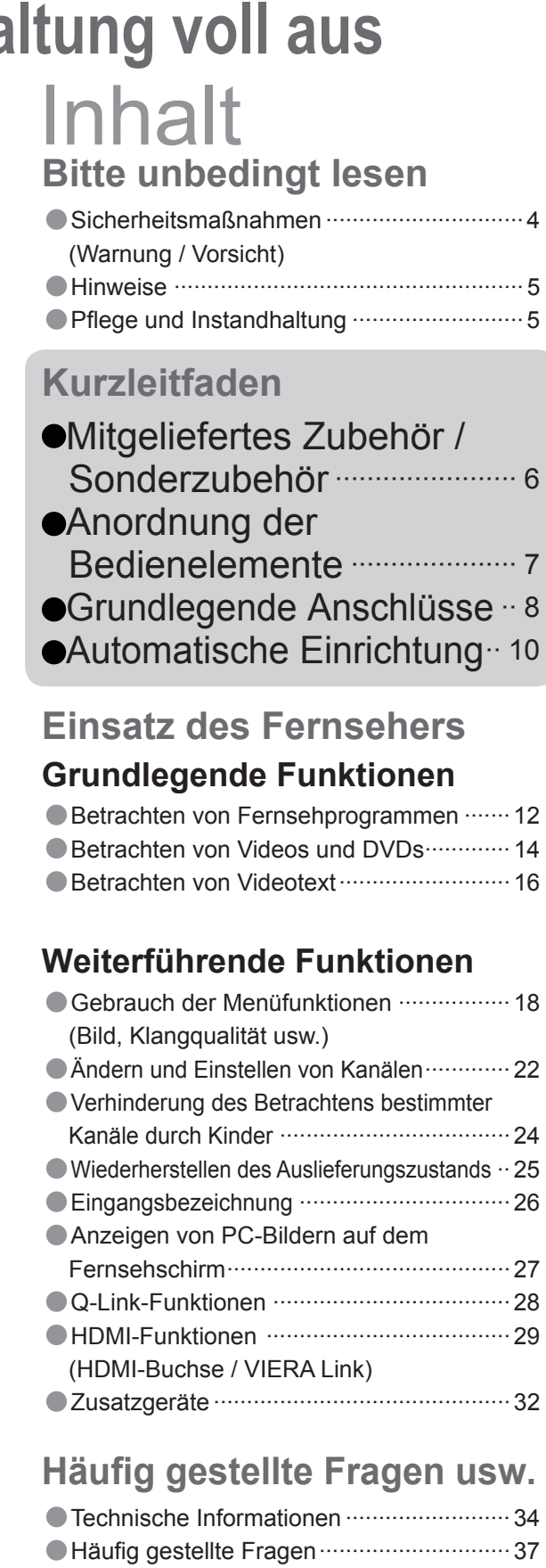

 $\bullet$  Lizenzinformationen  $\cdots$ 

•Technische Daten ·····································39

# **Sicherheitsmaßnahmen**

(Wenn das Gerät während der Reinigung mit der Netzsteckdose verbunden ist, kann dies einen elektrischen Schlag zur Folge haben.)

#### **Vor dem Reinigen des Gerätes den Netzstecker abziehen**

### **Warnung Vorsicht**

Wenn die Belüftungsschlitze durch Vorhänge usw. verdeckt werden, kann dies eine Überhitzung verursachen, die einen Brandausbruch oder elektrischen Schlag zur Folge haben kann.

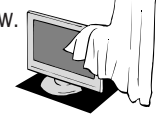

#### **Die Belüftungsschlitze an der Rückwand nicht blockieren**

## **Hinweise**

- **Vor einem längeren Nichtgebrauch des Fernsehers den Netzstecker abziehen**
- Selbst im ausgeschalteten Zustand verbraucht dieses Gerät eine geringe Menge Strom, solange der Netzstecker an eine stromführende Netzsteckdose angeschlossen ist.

(Im Geräteinneren befinden sich Bauteile, die hohe Spannung führen und starke elektrische Schläge verursachen können.)

Wenn dem Gerät innerhalb von 30 Minuten kein Signal zugeleitet wird und kein Bedienungsvorgang im Fernsehmodus stattfindet, schaltet der Fernseher automatisch in den Bereitschaftsmodus.

#### **Bereitschafts-Umschaltautomatik**

#### **Nur aufrecht transportieren**

### **Flüssigkeiten vom Gerät fernhalten**

- Um Beschädigungen zu vermeiden, die zu einem Brand oder elektrischen Schlag führen könnten, halten Sie dieses Gerät von Tropf-oder Spritzwasser fern. Keine Behälter mit Wasser (Blumenvase, Becher,
- Kosmetik usw.) auf oder über dem Gerät aufstellen.

### **Keine Gehäuseteile entfernen Keine Änderungen am Gerät vornehmen**

Lassen Sie das Gerät grundsätzlich von Ihrem Panasonic-Fachhändler überprüfen, einstellen oder reparieren.

### **Fremdgegenstände aus dem Geräteinneren fernhalten**

Lassen Sie keine metallischen oder entzündlichen Gegenstände durch die Belüftungsschlitze in das Geräteinnere fallen (dies kann einen Brandausbruch oder elektrischen Schlag zur Folge haben).

### **Handhabung von Netzstecker und Netzkabel**

- Die Oberfl äche des Bildschirms weist eine Spezialbeschichtung auf und kann daher leicht beschädigt werden. Klopfen Sie nicht mit einem Fingernagel oder anderen harten Gegenständen gegen die Bildschirmoberfl äche, und schützen Sie sie vor Kratzern durch derartige Gegenstände.
- Schützen Sie die Oberfläche vor Kontakt mit Insektiziden, Lösungsmitteln und anderen leichtflüchtigen Substanzen (sie kann durch derartige Mittel angegriffen werden).
- Schieben Sie den Netzstecker bis zum Anschlag in die Netzsteckdose ein. (Ein lockerer Anschluss kann Wärme erzeugen und einen Brandausbruch verursachen.)
- Sichern Sie sich einen einfachen Zutritt zum Stecker des Versorgungskabels.
- Um elektrischen Schlag zu verhindern, muss der Netzstecker an eine vorschriftsmäßig geerdete Netzsteckdose angeschlossen werden.
- Ein Gerät der KLASSE I muss an eine vorschriftsmäßig geerdete Netzsteckdose angeschlossen werden.
- Berühren Sie den Netzstecker auf keinen Fall mit nassen Händen. (Anderenfalls besteht die Gefahr eines elektrischen Schlages.) Verwenden Sie auf keinen Fall ein anderes als das Netzkabel im Lieferumfang dieses Fernsehers. (dies kann einen Brandausbruch oder elektrischen Schlag zur Folge haben).
- Schützen Sie das Netzkabel vor Beschädigung. (Ein beschädigtes Netzkabel kann einen Brandausbruch oder elektrischen Schlag verursachen.)

- Verwenden Sie kein Reinigungsmittel direkt auf den Außenflächen des Gerätes.<br>(Falls Flüssigkeit in das Innere eindringt, kann dies einen Ausfall des Gerätes verursachen.)
- Schützen Sie die Außenfl ächen vor Kontakt mit Insektiziden, Lösungsmitteln und anderen leichtfl üchtigen Substanzen (die Lackierung kann durch derartige Mittel angelöst werden, so dass sie abblättert).
- Schützen Sie das Gehäuse vor längerem Kontakt mit Gegenständen aus Gummi oder PVC.

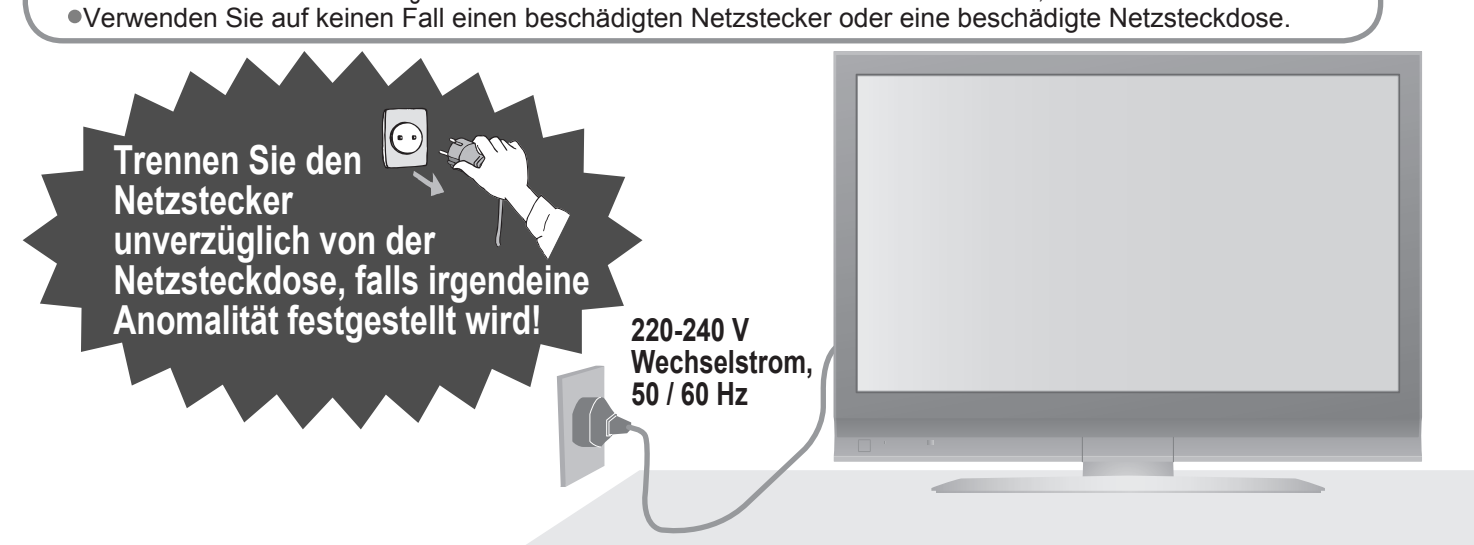

- Bei Verwendung eines nicht vorgeschriebenen Ständers oder einer anderen Montagehalterung kann das Gerät umfallen, so dass Verletzungsgefahr besteht. Bitte beauftragen Sie unbedingt Ihren Panasonic-Fachhändler mit der Aufstellung des Gerätes.
- Verwendung separat erhältlicher Ständer / Montagehalterungen (S. 6).

Ziehen Sie unbedingt den Netzstecker aus der Netzsteckdose, bevor Sie den Aufstellungsort des Fernsehers verändern. Stellen Sie keine schweren Gegenstände auf das Netzkabel, und vermeiden Sie eine Verlegung des Netzkabels in der Nähe von Heizkörpern oder anderen Geräten, die sehr heiß werden können. Das Netzkabel darf nicht verdreht, geknickt oder überdehnt werden.

Ziehen Sie nicht am Netzkabel. Ergreifen Sie beim Abtrennen des Netzkabels stets den Netzstecker, ohne am Kabel selbst zu ziehen.

#### **Das Gerät weder direkter Sonneneinstrahlung noch anderen Wärmequellen aussetzen**

Das Gerät sollte keiner direkten Sonneneinstrahlung und anderen Hitzequellen ausgesetzt werden. Zur Verhinderung von Brandgefahr niemals Kerzen oder andere Quellen von offenen Flammen auf das Fernsehgerät oder in seine Nähe stellen.

### **P fl ege und Instandhaltung**

#### **Netzstecker**

Reiben Sie den Netzstecker in regelmäßigen Abständen mit einem trockenen Tuch ab. (Feuchtigkeit und Staub können einen Brandausbruch oder elektrischen Schlag verursachen.)

#### **Ziehen Sie zunächst den Netzstecker von der Netzsteckdose ab.**

#### **Bildschirm**

Regelmäßige Pflege: Entfernen Sie Schmutzflecken durch sachtes Abreiben mit einem weichen Tuch von der Bildschirmoberfläche. Bei hartnäckiger Verschmutzung: Feuchten Sie ein weiches Tuch mit sauberem Wasser oder einer Lösung aus 1 Teil neutralem Haushalts-Reinigungsmittel und 100 Teilen Wasser, und wischen Sie die Bildschirmoberfläche damit ab. Reiben Sie anschließend mit einem trockenen, weichen Tuch nach.

- Wird der Fernseher mit nach oben oder unten weisendem Bildschirm transportiert, kann dies eine Beschädigung der Schaltungen im Geräteinneren verursachen.
- **Für einen zur Wärmeabfuhr ausreichenden Freiraum im Umfeld des Gerätes sorgen** Mindestabstand

#### **Vorsicht**

#### **Gehäuse**

Regelmäßige Pflege: Reiben Sie Schmutzflecken mit einem weichen, trockenen Tuch von den Außenflächen ab. Bei hartnäckiger Verschmutzung: Feuchten Sie ein weiches Tuch mit sauberem Wasser oder einer neutralen Reinigungslösung an. Wringen Sie das Tuch gründlich aus, und reiben Sie die Außenflächen damit ab. Reiben Sie anschließend mit einem trockenen, weichen Tuch nach.

#### **Vorsicht**

#### **Ausschließlich die speziell für dieses Gerät vorgesehenen Ständer / Montageteile verwenden**

#### **Den Fernseher nicht auf einer schrägen oder unstabilen Unterlage aufstellen**

Anderenfalls kann das Gerät herunterfallen oder umkippen.

Geräte mit InfrarotsensorDieser Fernseher gibt Infrarotstrahlen ab (die den Betrieb anderer Geräte beeinträchtigen können).

- 
- 

Elektronische Geräte Insbesondere dürfen keine Videogeräte in unmittelbarer Nähe des Fernsehers platziert werden (elektromagnetische Einstreuungen können Bildstörungen und Klangverzerrungen verursachen).

#### **Folgende Geräte vom Fernseher fernhalten**

#### **Kein Standbild über längere Zeit hinweg anzeigen**

Anderenfalls bleibt u.U. ein Nachbild auf dem Plasmabildschirm zurück ("Einbrennen") Da es sich bei diesem Phänomen nicht um eine Funktionsstörung handelt, erstreckt sich die Garantieleistung des Herstellers nicht darauf.

Um Einbrennen zu verhindern, wird der Kontrast automatisch verringert, wenn dem Gerät einige Minuten lang kein Signal zugeleitet bzw. kein Bedienungsvorgang ausgeführt wird. (S. 37)

Typische Standbilder

Kanalnummer und sonstige Logos

- Standbild mit einem
- Bildseitenverhältnis von 4:3
- Videospiel

**Computerbild** 

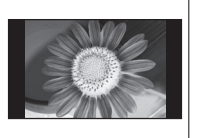

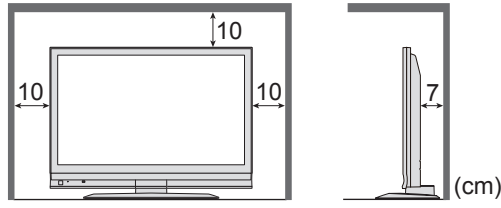

7

**Kurzleitfaden**

Kurzleitfaden

# **Mitgeliefertes Zubehör / Sonderzubehör Anordnung der Bedienelemente**

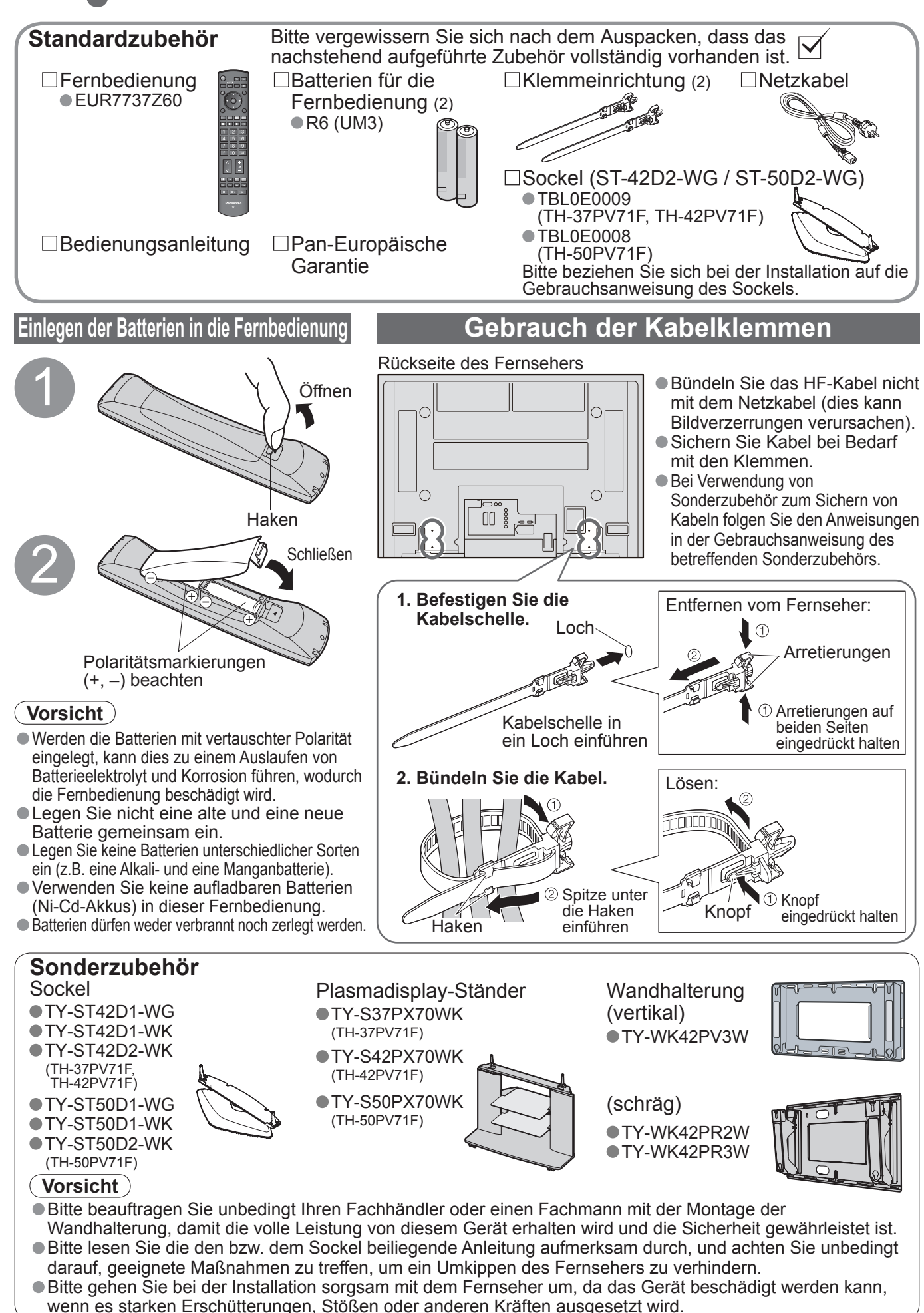

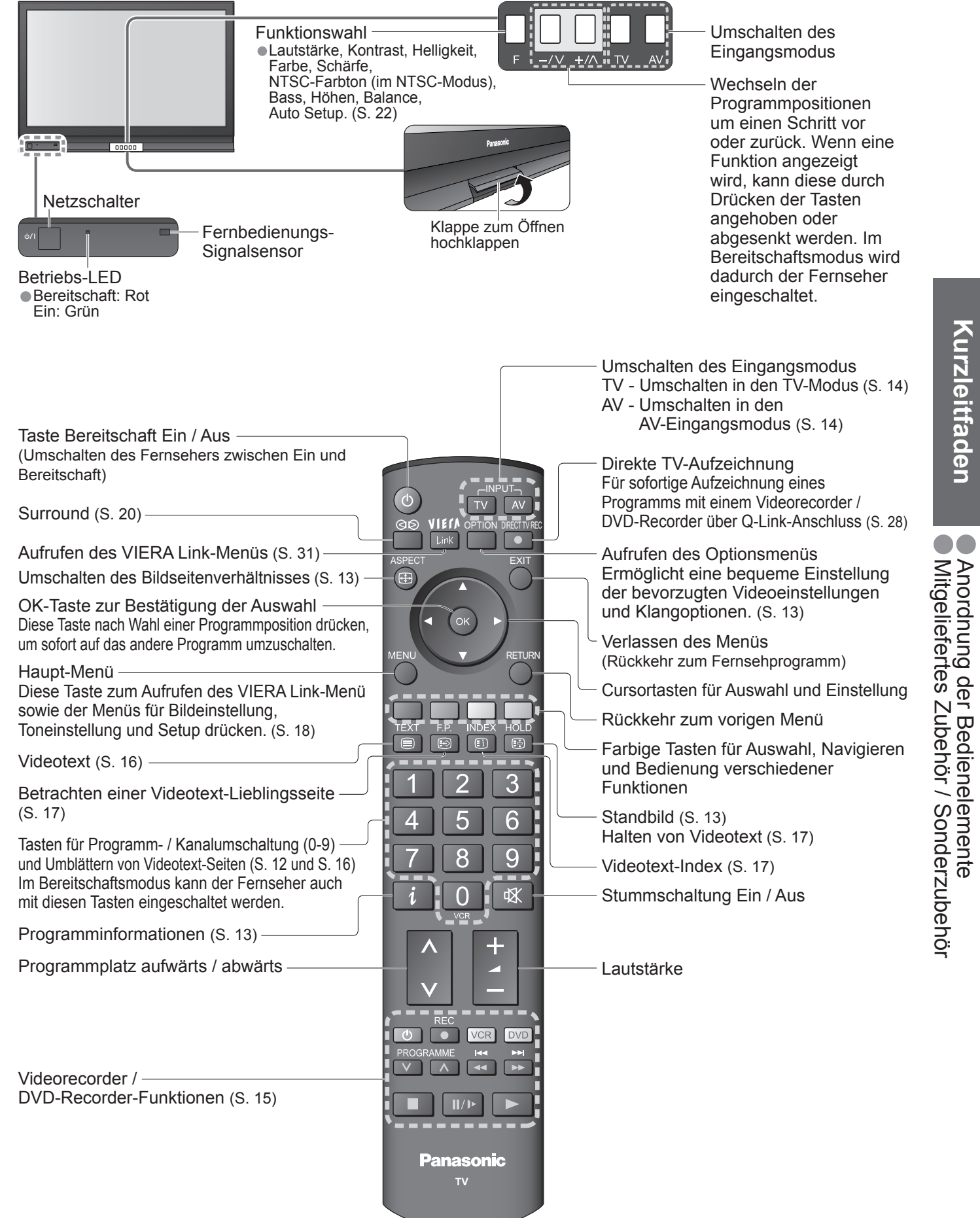

6

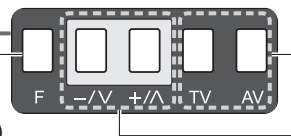

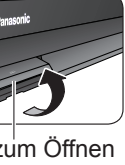

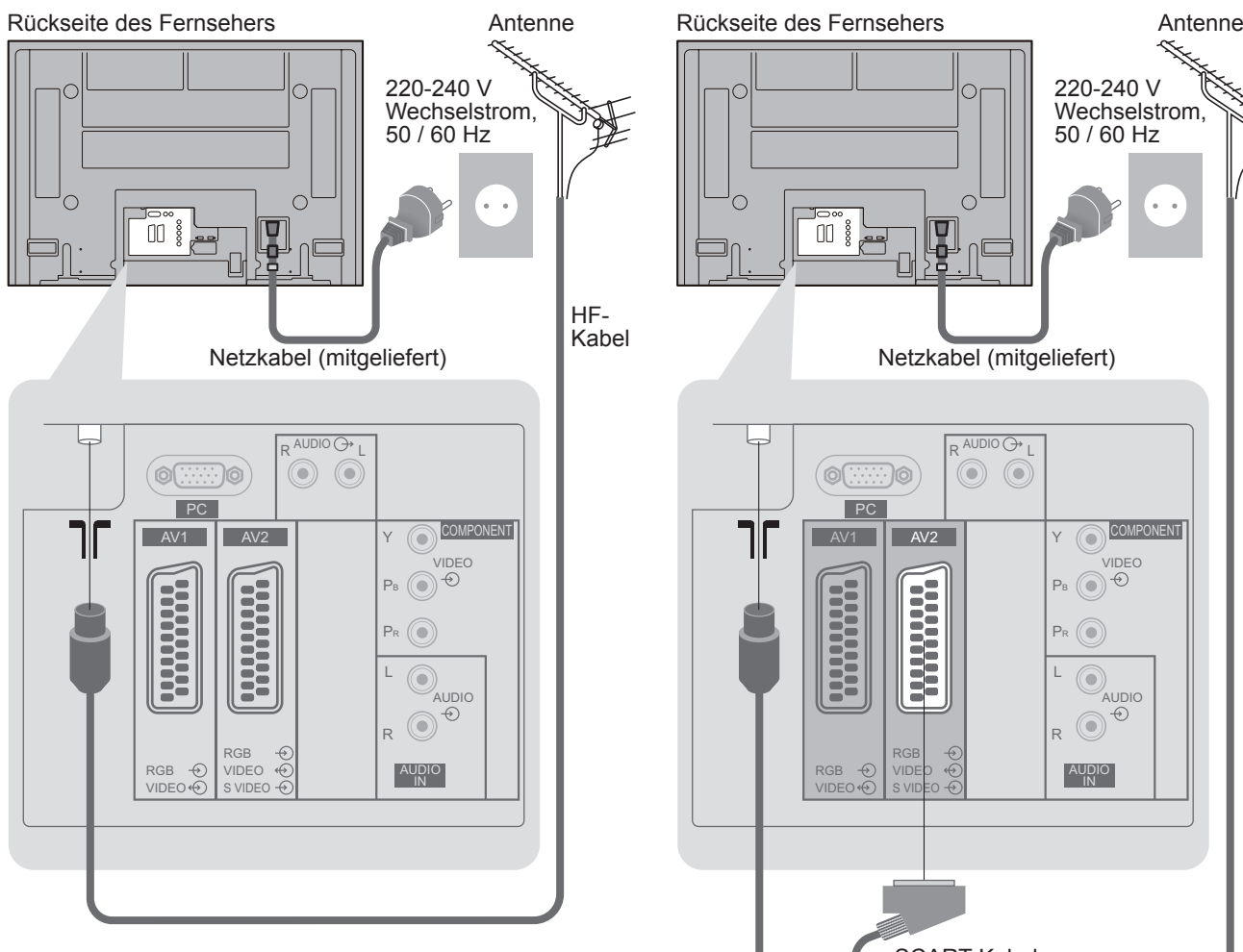

# **Grundlegende Anschlüsse**

Die in den nachstehenden Abbildungen gezeigten Zusatzgeräte und Anschlusskabel gehören nicht zum Lieferumfang dieses Fernsehers. Bitte achten Sie unbedingt darauf, den Netzstecker aus der Netzsteckdose zu ziehen, bevor Sie irgendwelche Kabel anschließen oder abtrennen. Achten Sie beim Abtrennen des Netzkabels unbedingt darauf, zuerst den Netzstecker aus der Netzsteckdose zu ziehen.

### **Beispiel 1 Anschließen der Antenne**

### **Beispiel 2 Anschließen eines DVD-Recorders / Videorecorders**

#### 220-240 V Wechselstrom, 50 / 60 Hz $\begin{picture}(40,40) \put(0,0){\line(1,0){155}} \put(15,0){\line(1,0){155}} \put(15,0){\line(1,0){155}} \put(15,0){\line(1,0){155}} \put(15,0){\line(1,0){155}} \put(15,0){\line(1,0){155}} \put(15,0){\line(1,0){155}} \put(15,0){\line(1,0){155}} \put(15,0){\line(1,0){155}} \put(15,0){\line(1,0){155}} \put(15,0){\line(1,0){155}} \$ Netzkabel (mitgeliefert) Netzkabel (mitgeliefert)R <sup>audio ()</sup> L ้ด ⊙ ⊙ PC **COMPO** AV<sub>2</sub> YVIDEO $P_B$   $\odot \theta$ **Holland BERGERY** PR  $\odot$ L AUDIO R RGBAUDIO INVIDEOVIDEO S VIDEOSCART-Kabel (vollständig verdrahtet) HF-Kabel  $^{\circledR}$ RF IN $\circledcirc$ RF OUT DVD-Recorder oder Videorecorder HF-Kabel

#### **Nur Fernseher Fernseher, DVD-Recorder oder Videorecorder**

#### **Hinweise**• Einen mit Q-Link kompatiblen DVD-Recorder / Videorecorder an die AV1 oder AV2-Buchse anschließen (S. 28).

Rückseite des Fernsehers

#### **Beispiel 3 Anschließen eines DVD-Recorders / Videorecorders und eines Kabeltuners**

#### **Fernseher, DVD-Recorder / Videorecorder und Kabeltuner**

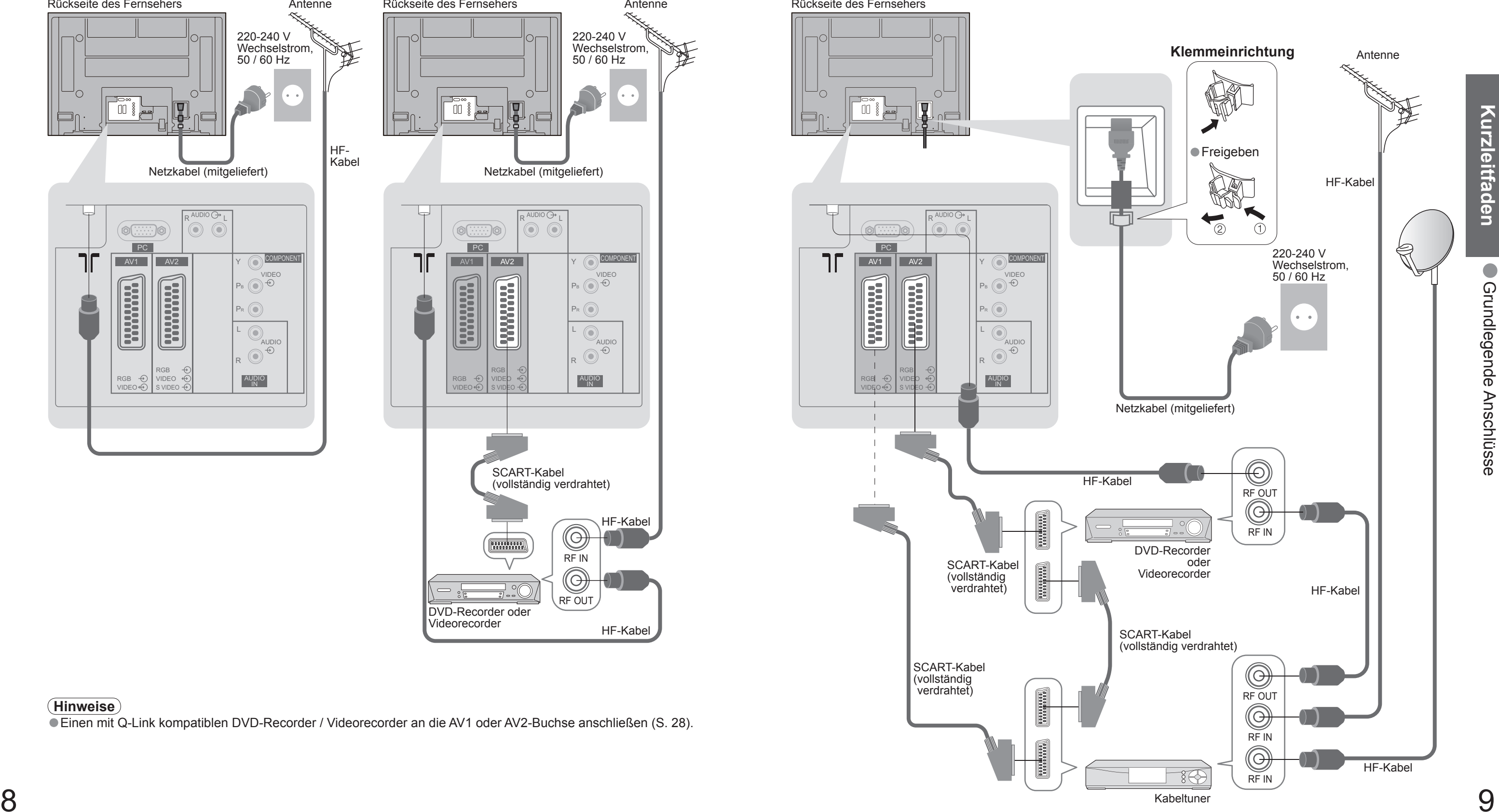

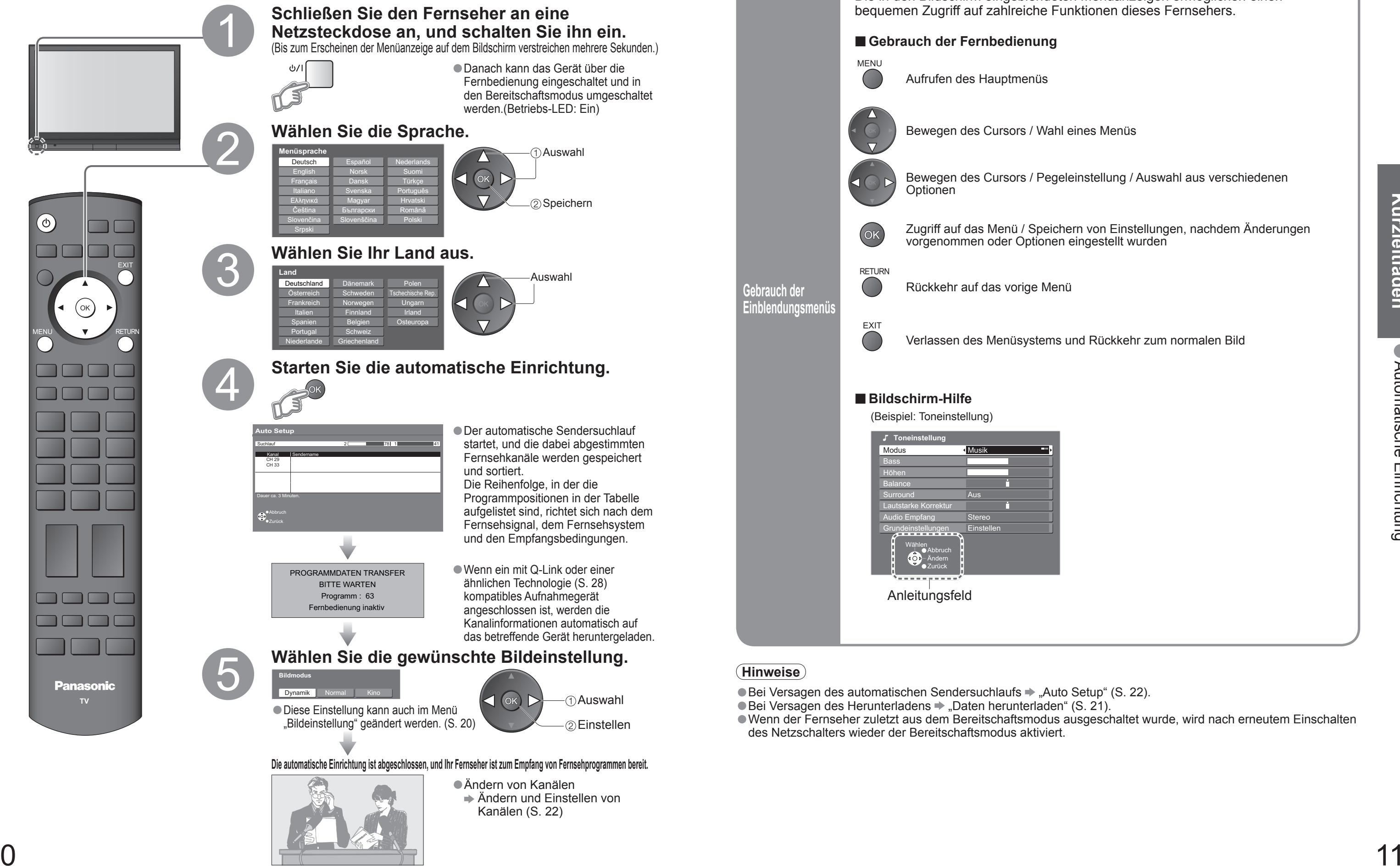

# **Automatische Einrichtung**

Diese Funktion dient zur automatischen Ausführung eines Sendersuchlaufs und zur Speicherung aller dabei abgestimmten Sender im TV-Tuner. Dieses Verfahren braucht nicht ausgeführt zu werden, wenn die Einrichtung Ihres neuen Fernsehers bereits vom Fachhändler vorgenommen wurde.

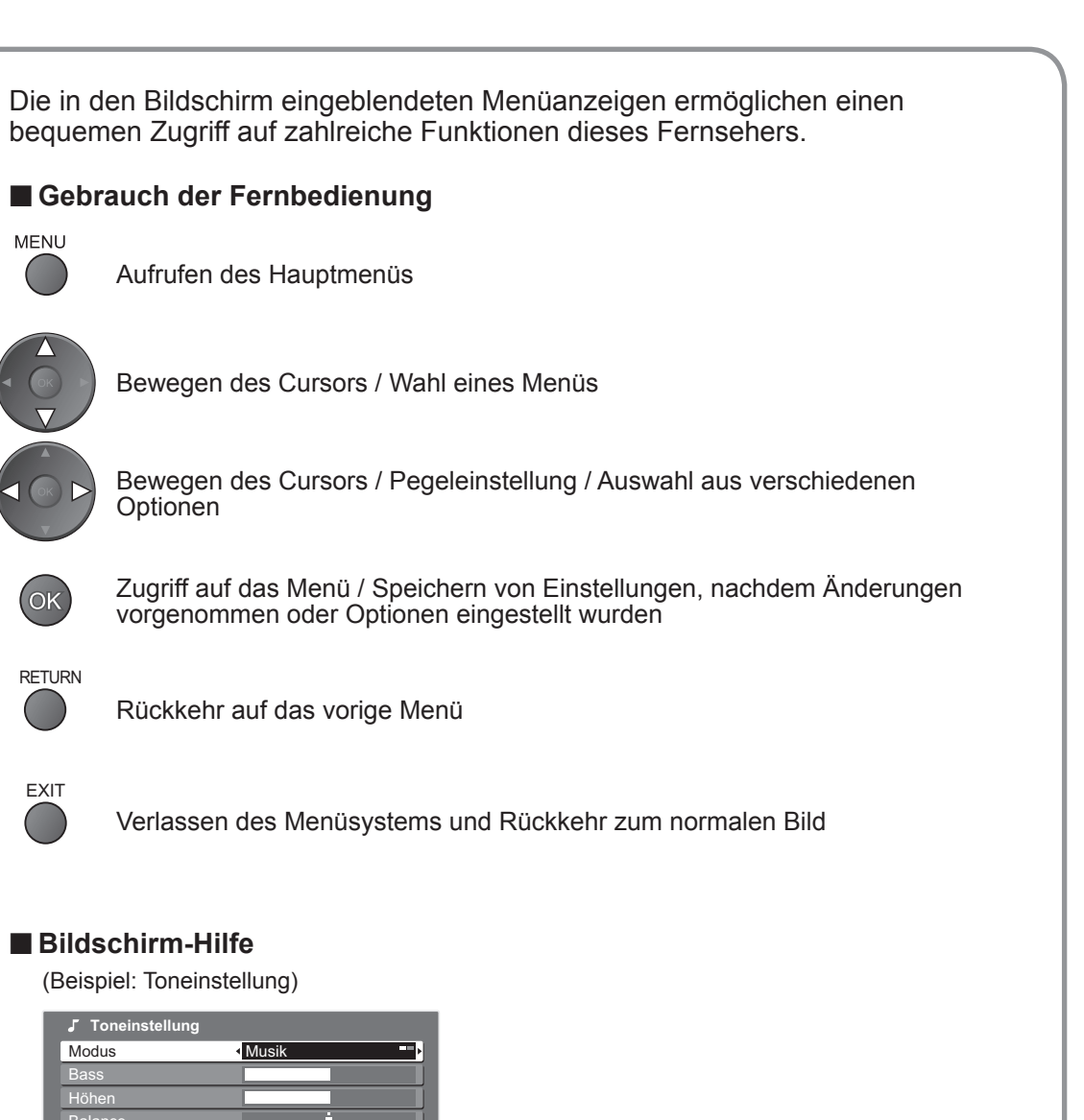

# **Betrachten von Fernsehprogrammen**

# **Betrachten Betrachten** Betrachten von Fernsehprogrammen • Betrachten von Fernsehprogrammen

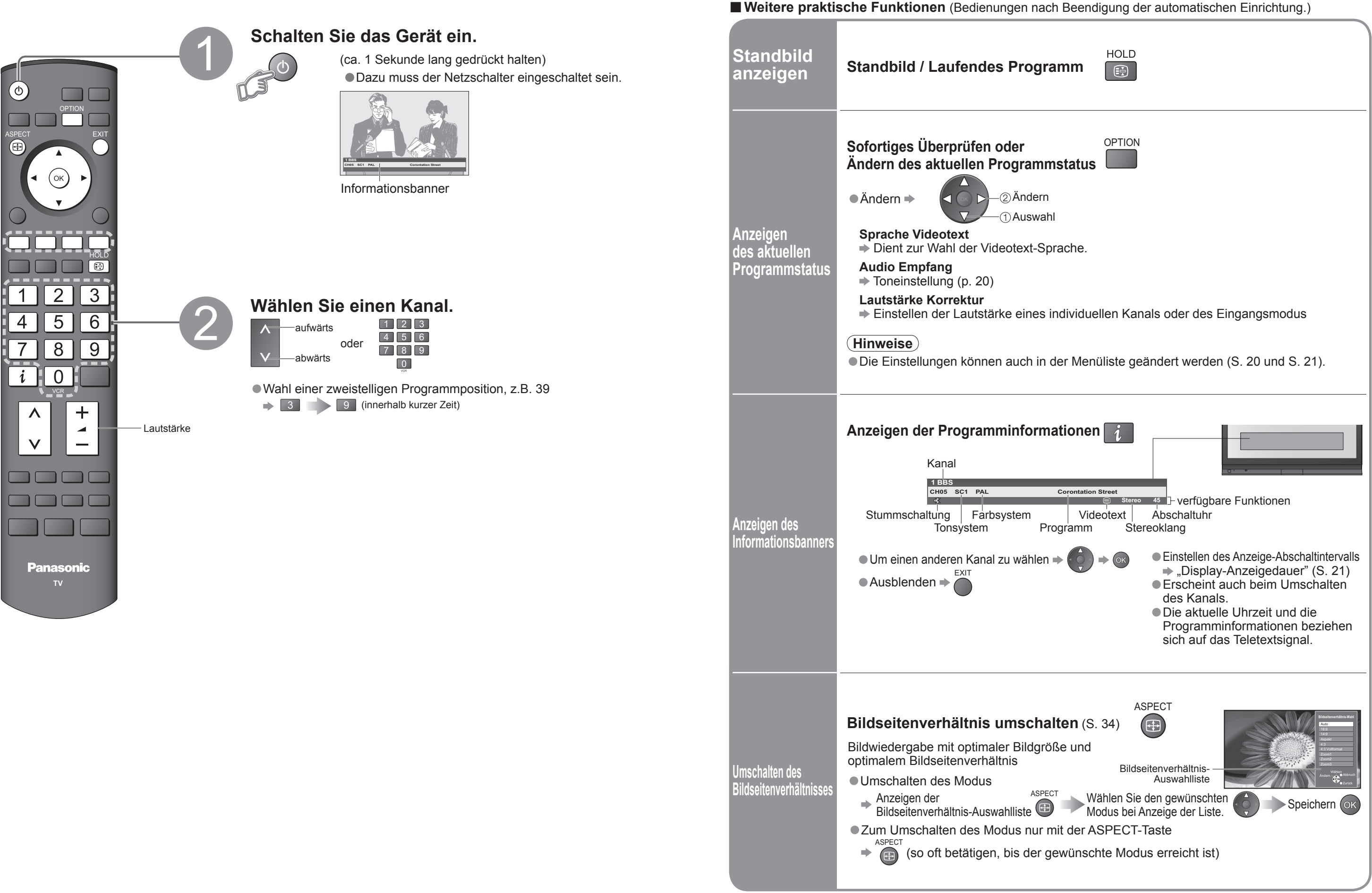

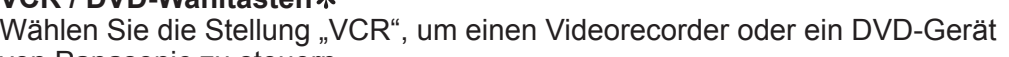

asonic DVD-Gerät oder eine Player-Heimanlage

**Einschalten** 

tte / DVD

svorgangs

#### **Suchlauf**

ichlauf rückwärts (während der Wiedergabe) vorigen Titel oder DVD-Video-Titel uf rückwärts drücken und halten

> **Betrachten Betrachten**

#### **Suchlauf**

Suchlauf vorwärts (während der Wiedergabe) nächsten Titel oder DVD-Video-Titel uf vorwärts drücken und halten

rgabe edergabe gedrückt halten

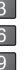

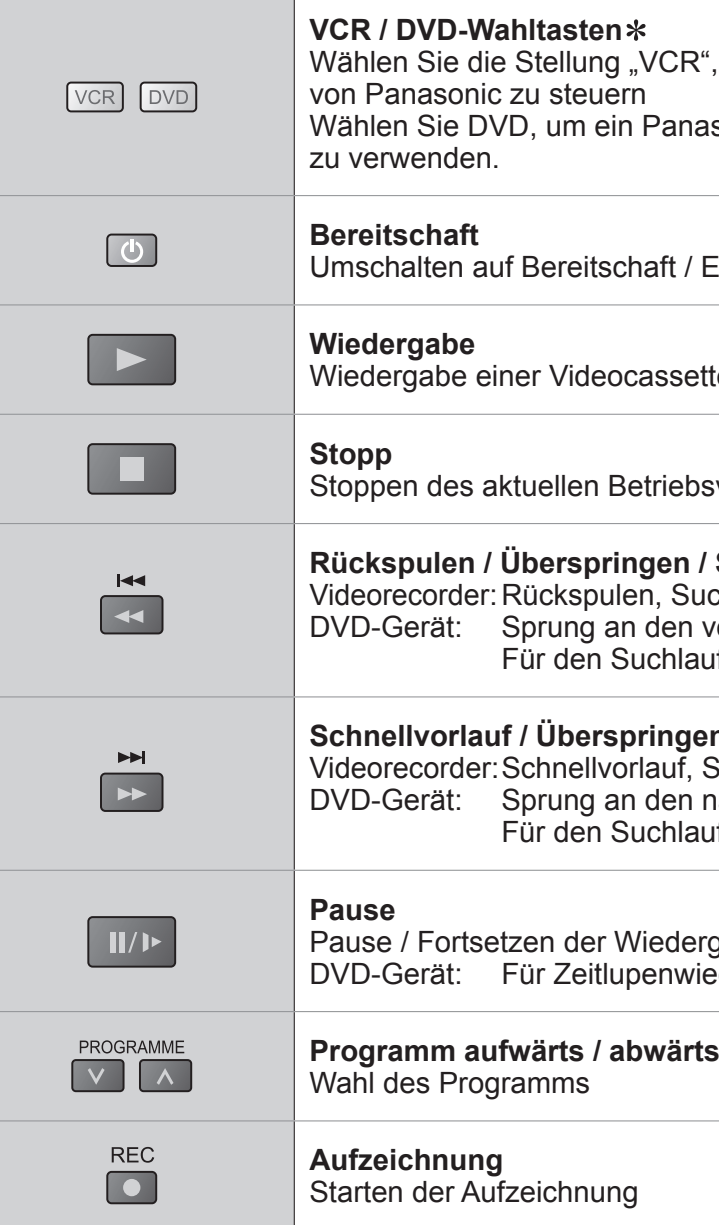

## **Betrachten von Videos und DVDs**

Nach Anschluss eines Zusatzgerätes (Videorecorder, DVD-Gerät usw.) können Sie dessen Eingangssignal auf dem Bildschirm betrachten.

- 
- **→ Das Eingangssignal wird automatisch empfangen, sobald die** Wiedergabe am angeschlossenen Gerät startet.
- Die Art des Eingangssignals wird automatisch von der SCART- Buchse (Stift 8) ermittelt.
- Bei Herstellung eines HDMI-Anschlusses (S. 31) steht diese Funktion ebenfalls zur Verfügung.
- Falls der Eingangsmodus nicht automatisch umgeschaltet wird Führen Sie Schritt 2 und 3 unten aus.
	- Abhängig von der Einrichtung des Gerätes

Anschließen des Gerätes (S. 8 und S. 9)

Die Fernbedienung im Lieferumfang dieses Fernsehers kann zur Steuerung bestimmter Funktionen von manchen Geräten der Marke Panasonic verwendet werden.

## **Wählen Sie den Eingang, an den das Zusatzgerät**

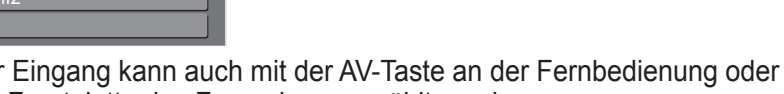

### **Zeigen Sie das Eingangswahl-Menü an.**

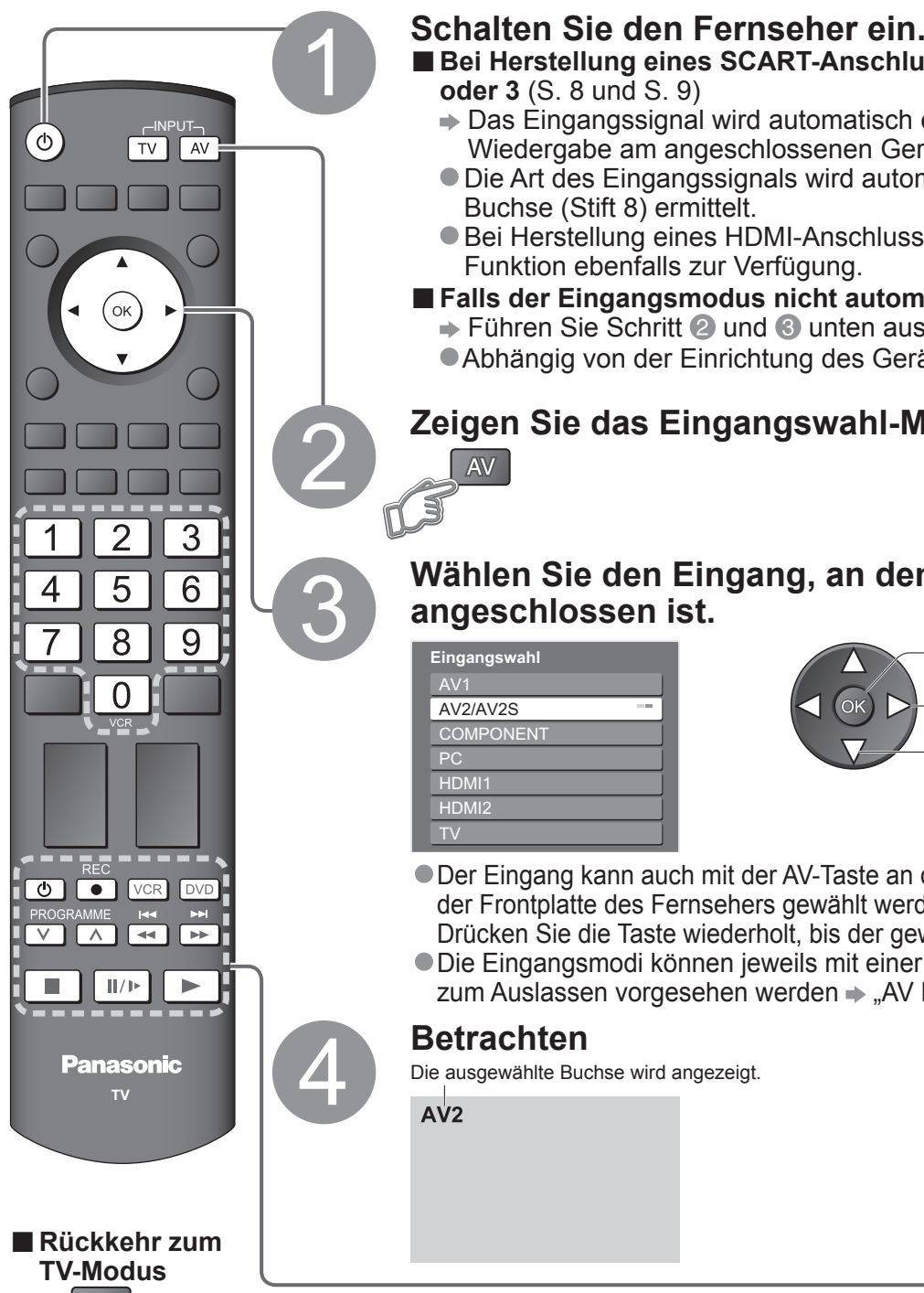

### **■Bei Herstellung eines SCART-Anschlusses wie in Beispiel 2**

• Der Eingang kann auch mit der AV-Taste an der Fernbedienung oder an der Frontplatte des Fernsehers gewählt werden.

Drücken Sie die Taste wiederholt, bis der gewünschte Eingang gewählt ist. ● Die Eingangsmodi können jeweils mit einer Bezeichnung versehen oder zum Auslassen vorgesehen werden  $\Rightarrow$  "AV Label bearbeiten" (S. 26)

## $\Rightarrow$  TV

#### **Hinweise**

● Überprüfen Sie nach der Änderung des Codes, dass eine Bedienung des betreffenden Gerätes möglich ist.<br>● Nach einem Austausch der Batterien werden die Code-Standardeinstellungen wiederhergestellt.<br>● Die Schalterstellung

#### ∗**Einstellen der Fernbedienung für Steuerung von Videorecordern, DVD-Geräten usw. der Marke Panasonic**

**① Drücken Sie die Taste (VCR oder DVD), für die die Einstellung vorgenommen werden soll. → vorg pyp 2 Halten Sie Gugedrückt, während Sie die folgenden Bedienungsvorgänge ausführen.** 

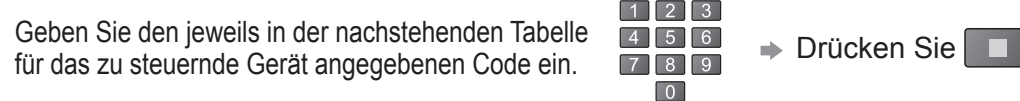

Auswahl

**Betrachten** 

#### **Hinweise**

- Wenn das Zusatzgerät über eine Funktion für Einstellung des<br>Bildseitenverhältnisses verfügt, wählen Sie die Einstellung "16:9".
- Einzelheiten hierzu sind der Bedienungsanleitung des betreffenden Gerätes zu entnehmen oder vom Ihrem Fachhändler zu erfahren.

Ein an den Fernseher angeschlossenes Gerät der Marke Panasonic kann direkt mit dieser Fernbedienung gesteuert werden.

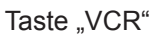

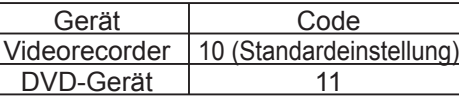

Taste "DVD" Gerä  $DVD-Ge$ Player-Heim

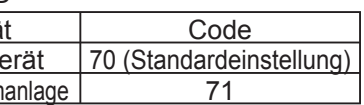

## **Betrachten von Videotext**

Videotext-Sendungen, einschließlich von Nachrichten, Wetterberichten und Untertiteln, können auf diesem Fernseher betrachtet werden, sofern der betreffende Sender einen Videotext-Dienst anbietet.

Im List-Modus erscheinen im unteren Bereich des Bildschirms vier Seitennummern in unterschiedlichen Farben. Diese Nummern können geändert und im Speicher des Fernsehgerätes gespeichert werden. ("Häufig betrachtete Seiten speichern", S. 17)

 $\Box$ 

■ Umschalten des Modus → "Videotext" im Menü "Setup" (S. 21)

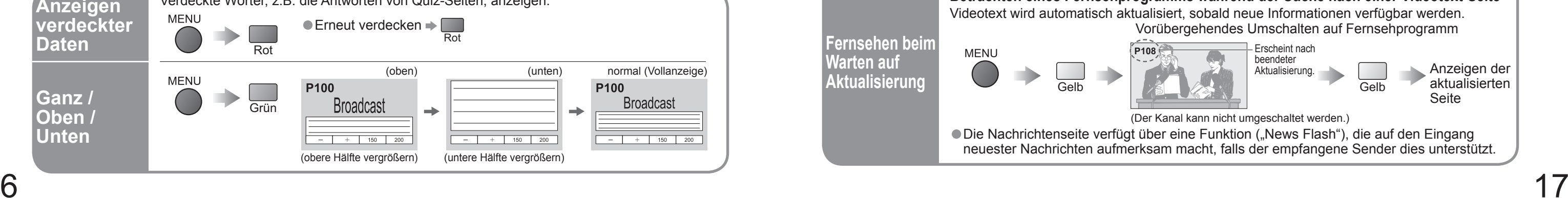

#### **Was ist der FLOF-Modus (FASTEXT)?**

Im FLOF-Modus erscheinen vier Themenbereiche in unterschiedlichen Farben im unteren Bereich des Bildschirms. Für Zugriff auf weitere Informationen zu einem dieser Themen müssen Sie einfach nur die entsprechende Farbtaste drücken. Dies ermöglicht Ihnen schnellen Zugriff auf Informationen zu den angezeigten Themen.

#### **Was ist der List-Modus?**

 TOP-Videotext ist eine wesentliche Verbesserung des Standarddienstes, erleichtert und beschleunigt die Auswahl gewünschter Videotext-Seiten.<br>
· Rasche Übersicht über die verfügbaren Videotext-Informationen

- 
- Einfache Auswahl des gewünschten Themenbereichs in mehreren Schritten Seitenstatus-Informationen im unteren Bereich des Bildschirms
- 

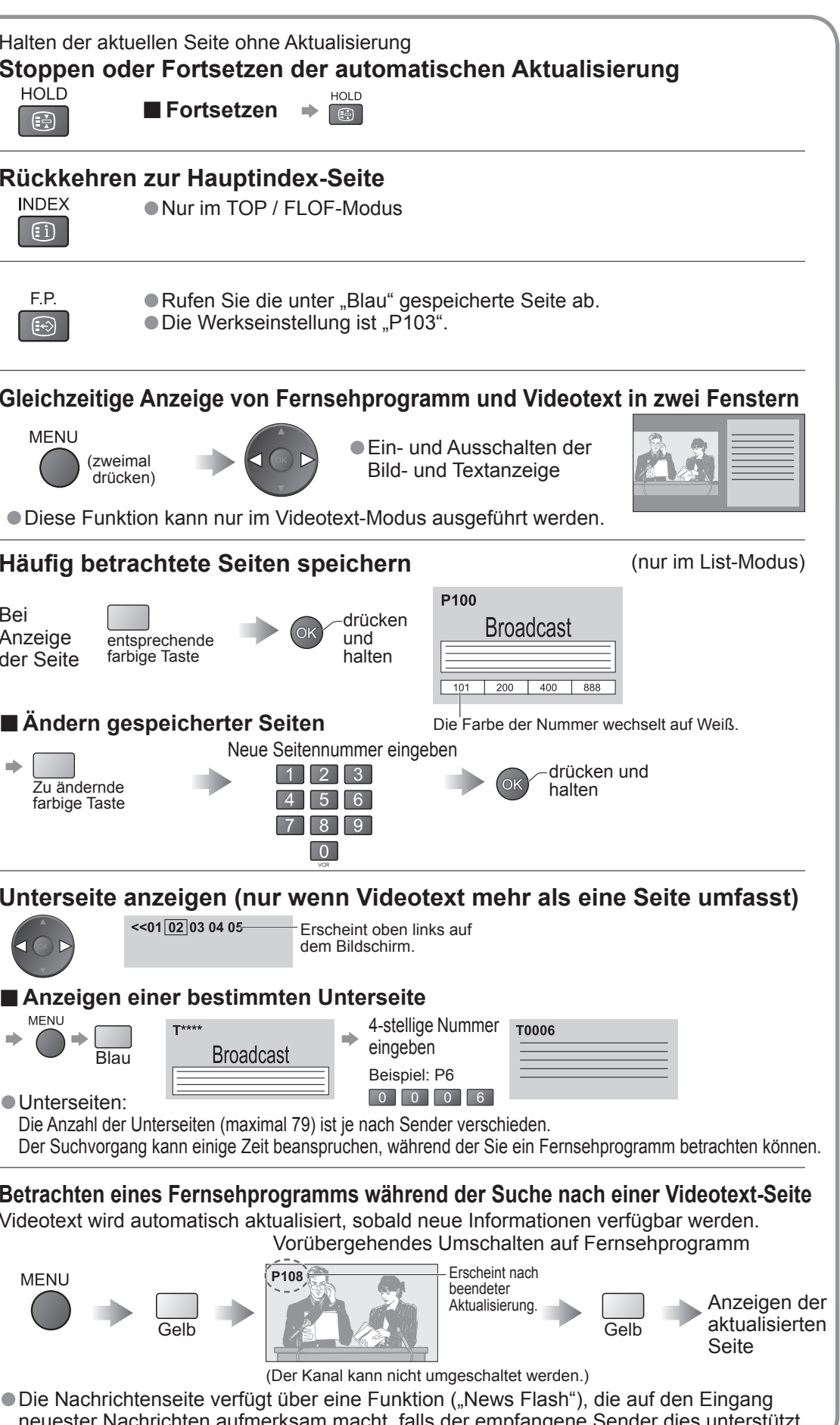

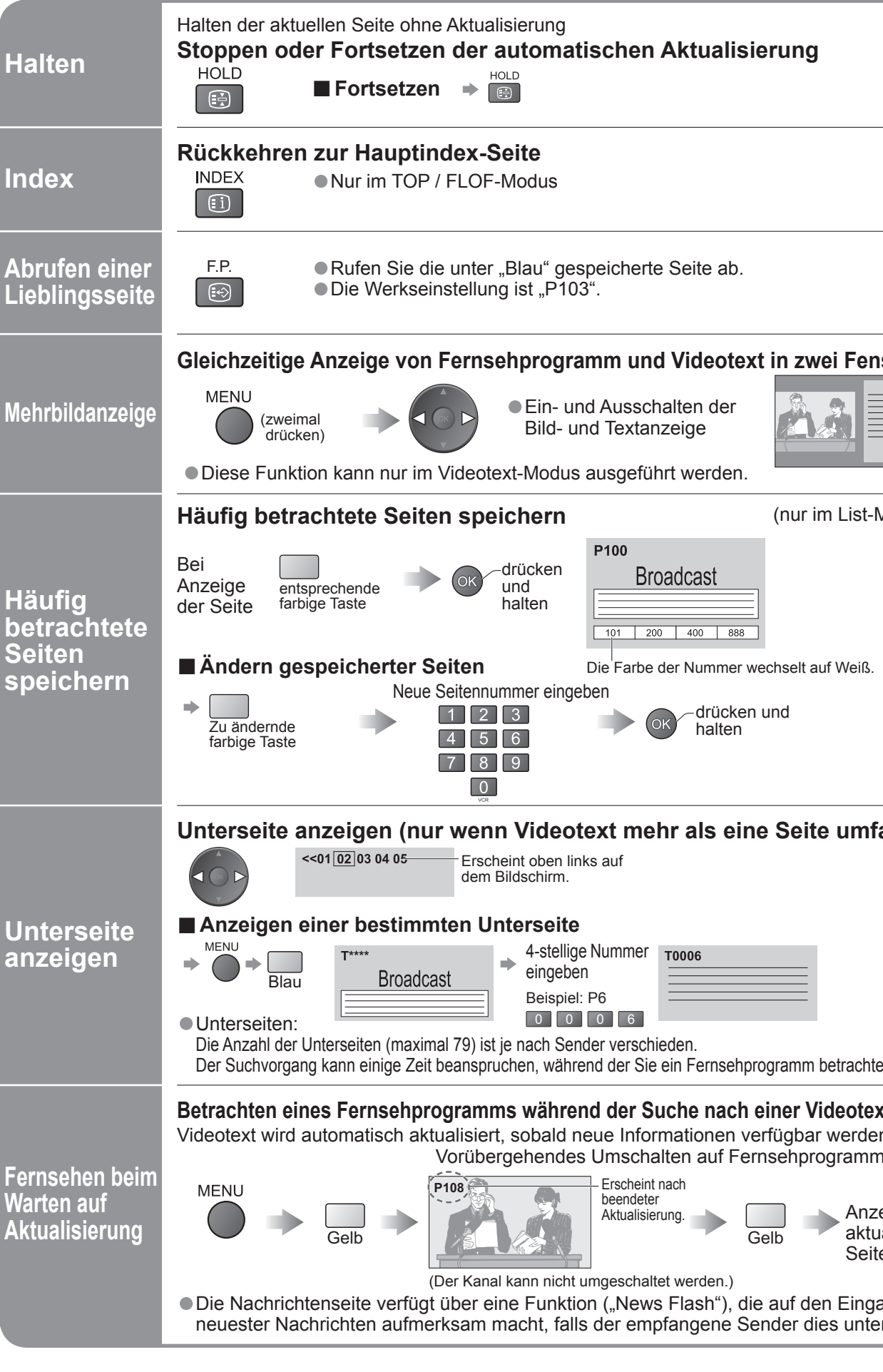

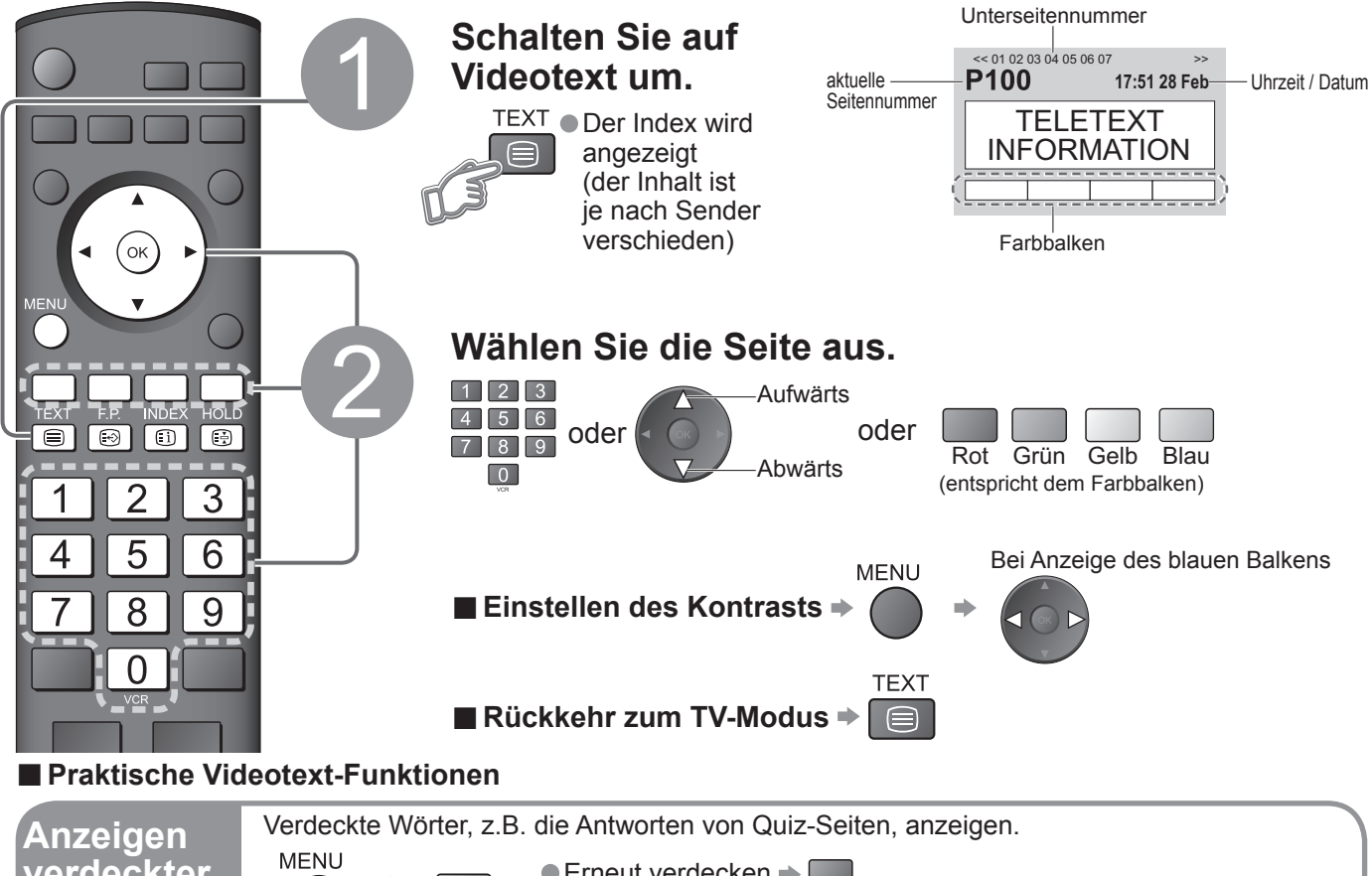

#### **Was ist der TOP-Modus?**

 Seite aufwärts / abwärts Rot Grün

Auswahl des gewünschten Themenbereichs  $\Rightarrow \Box$ 

 Auswahl des gewünschten Themas innerhalb des gewählten Themenbereichs (Nach dem letzten Thema wird an den nächsten Themenbereich weitergeschaltet.) Gelb Verschiedene Menüs können aufgerufen werden, die Ihnen eine benutzerspezifische Einstellung von Bild-, Ton- und anderen Funktionen ermöglichen.

# **Gebrauch der Menüfunktionen**

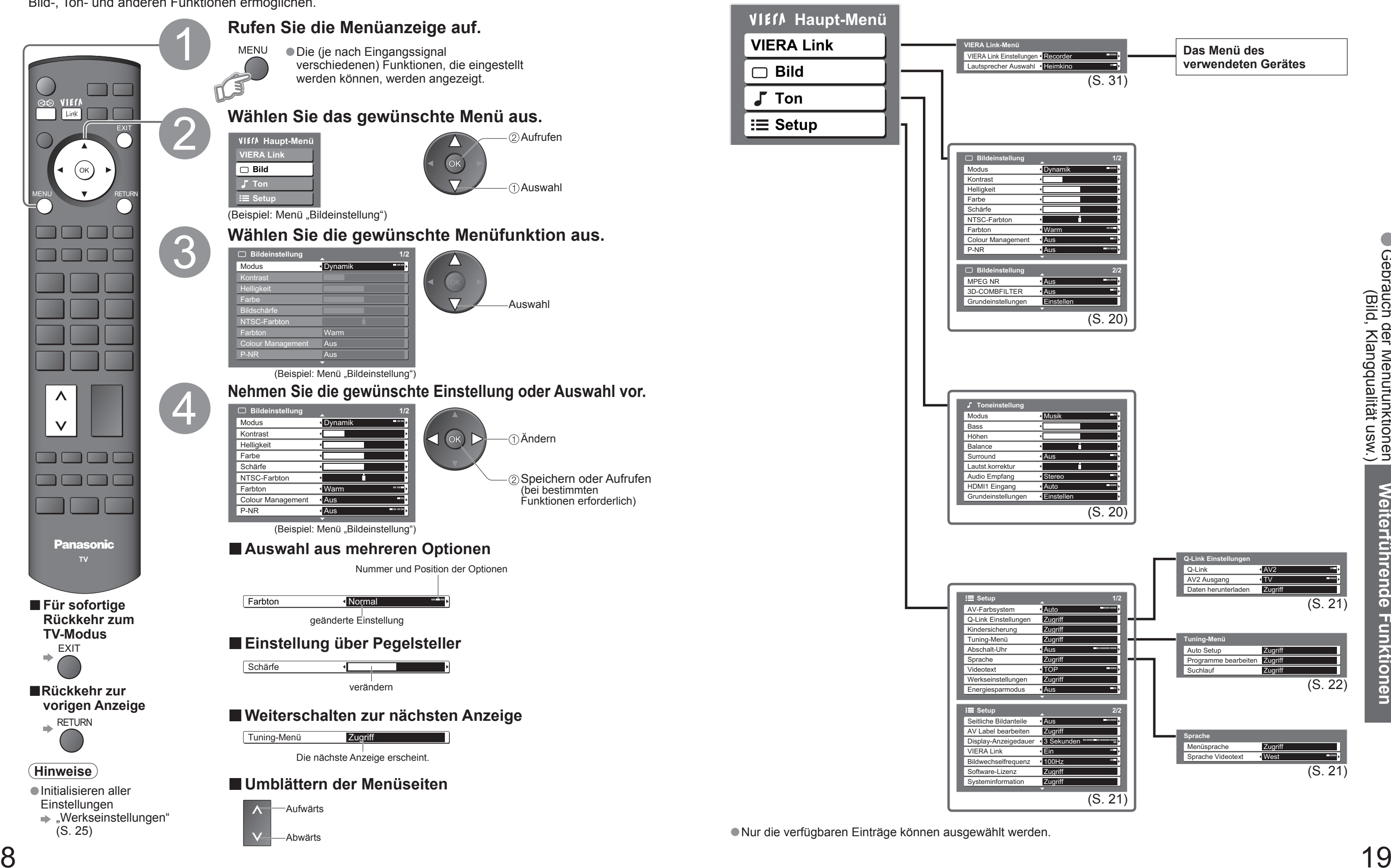

**■Überblick**

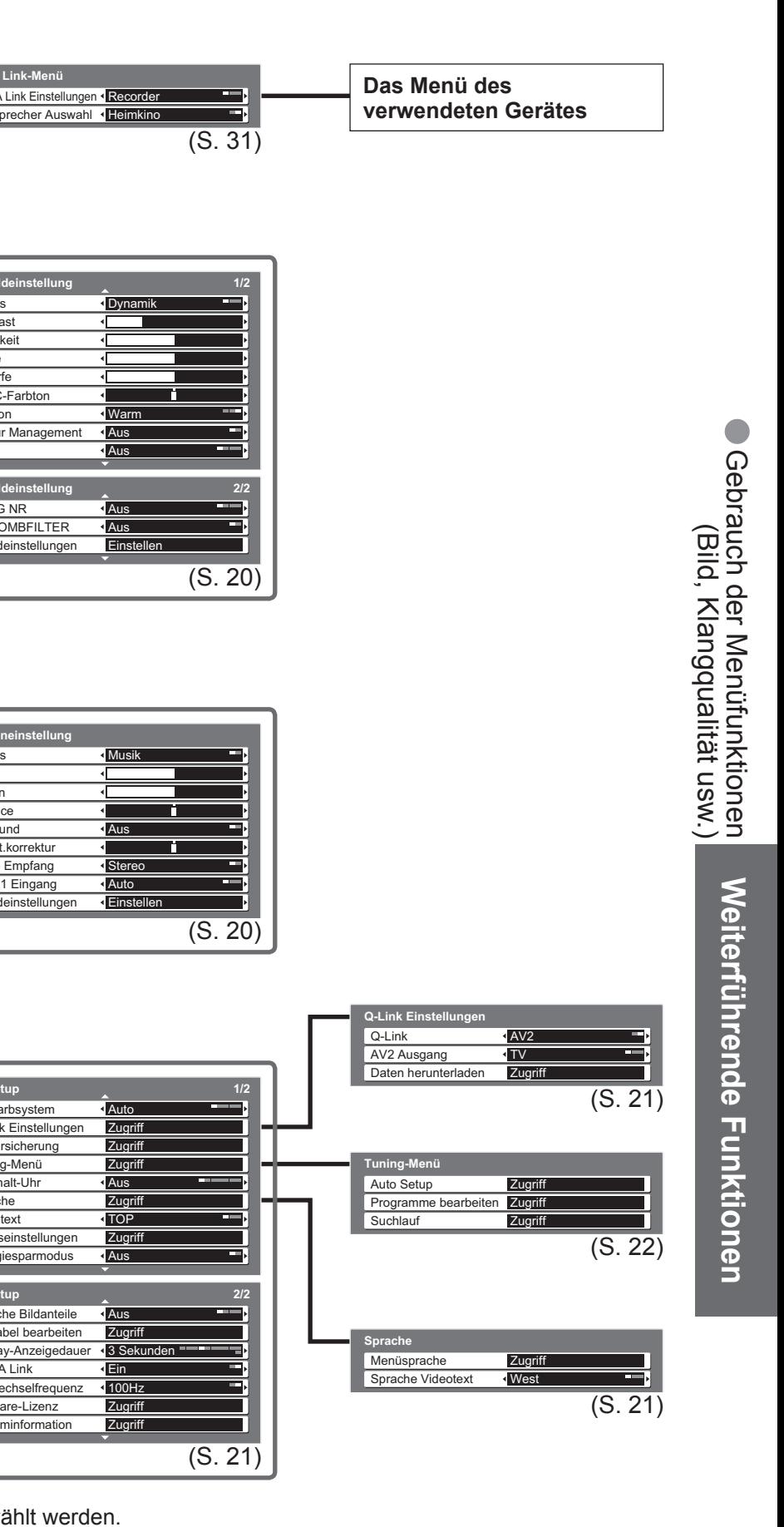

**Weiterführende Funktionen**

Weiterführende Funktionen

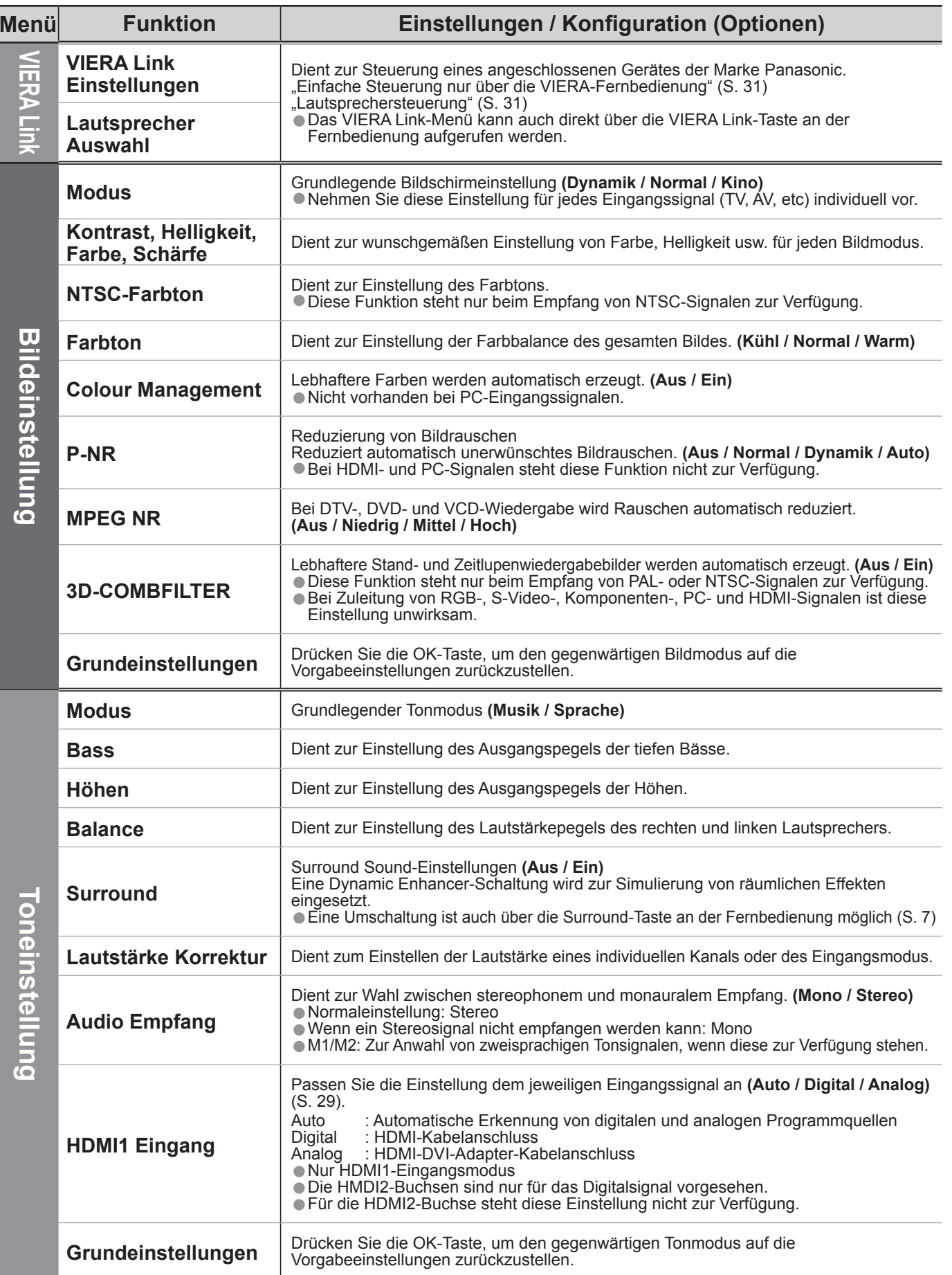

Deutsch, Griechisch, Italienisch, Spanisch, Schwedisch, Türkisch • Ost1: Tschechisch, Englisch, Estländisch, Lettisch, Rumänisch, Russisch, Ukrainisch • Ost2: Tschechisch, Ungarisch, Lettisch, Polnisch, Rumänisch

**OP (FLOF) / List)** (S. 16)

Einstellungen auf die Werksvorgaben, z.B. nach einem

**Energieeinsparung. (Aus / Ein)** 

igkeit der seitlichen Bildanteile.<br>c**h)** 

ng ist "Hoch", damit das Auftreten von Nachbildern

ı mit einer Bezeichnung versehen oder bei der Auswahl<br>6)

itdauer der Anzeige des Informationsbanners (S. 13) auf<br>Sekunden in 1-Sekunden-Schritten

**VIERA Link-Funktionen verwendet werden sollen oder nicht** 

des Bildschirms (richtet sich nach dem Eingangssignal) Iz" einstellen.

are-Lizenzinformationen.

dieses Fernsehers an.

**Menü**

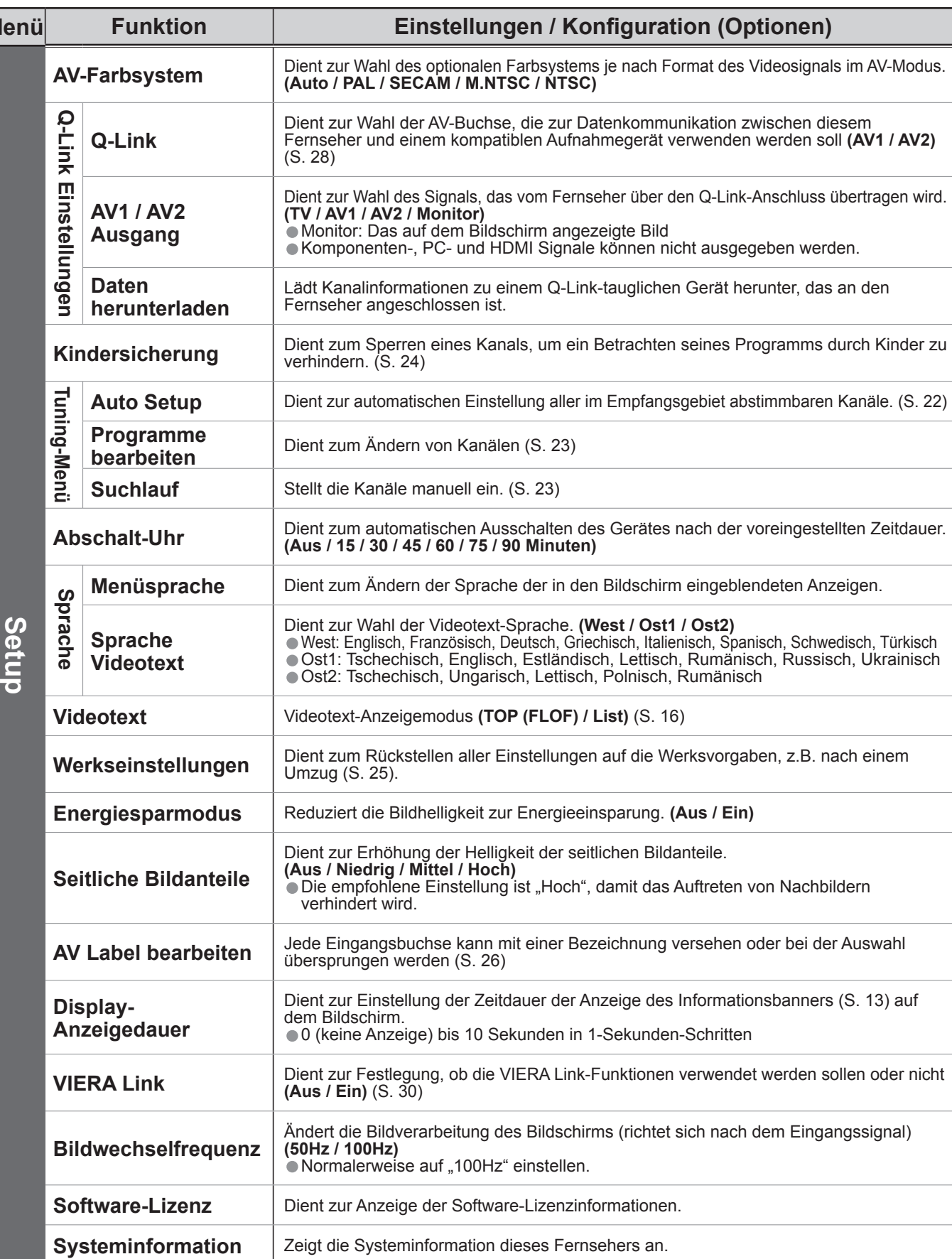

#### **■Menüliste**

•Gebrauch der Menüfunktionen

(Bild, Klangqualität usw.)

n Farbsystems je nach Format des Videosignals im AV-Modus.<br>**ITSC / NTSC)** 

**Kinders and Sperreng zum Sperren eines Kanals, um ein Betrachten seines Programms durch Kinder zur Programment** 

usschalten des Gerätes nach der voreingestellten Zeitdauer.<br>/ **90 Minuten)** 

## **Gebrauch der Menüfunktionen**

#### **■Menüliste**

• Bei Verwendung eines PC wird ein anderes Menü angezeigt. (S. 27) • Nur die verfügbaren Einträge können ausgewählt werden.

**Weiterführende Funktionen**

Weiterführende Funktionen

# **Ändern und Einstellen von Kanälen**

Die aktuellen Kanaleinstellungen können je nach Bedarf oder Empfangsbedingungen geändert werden.

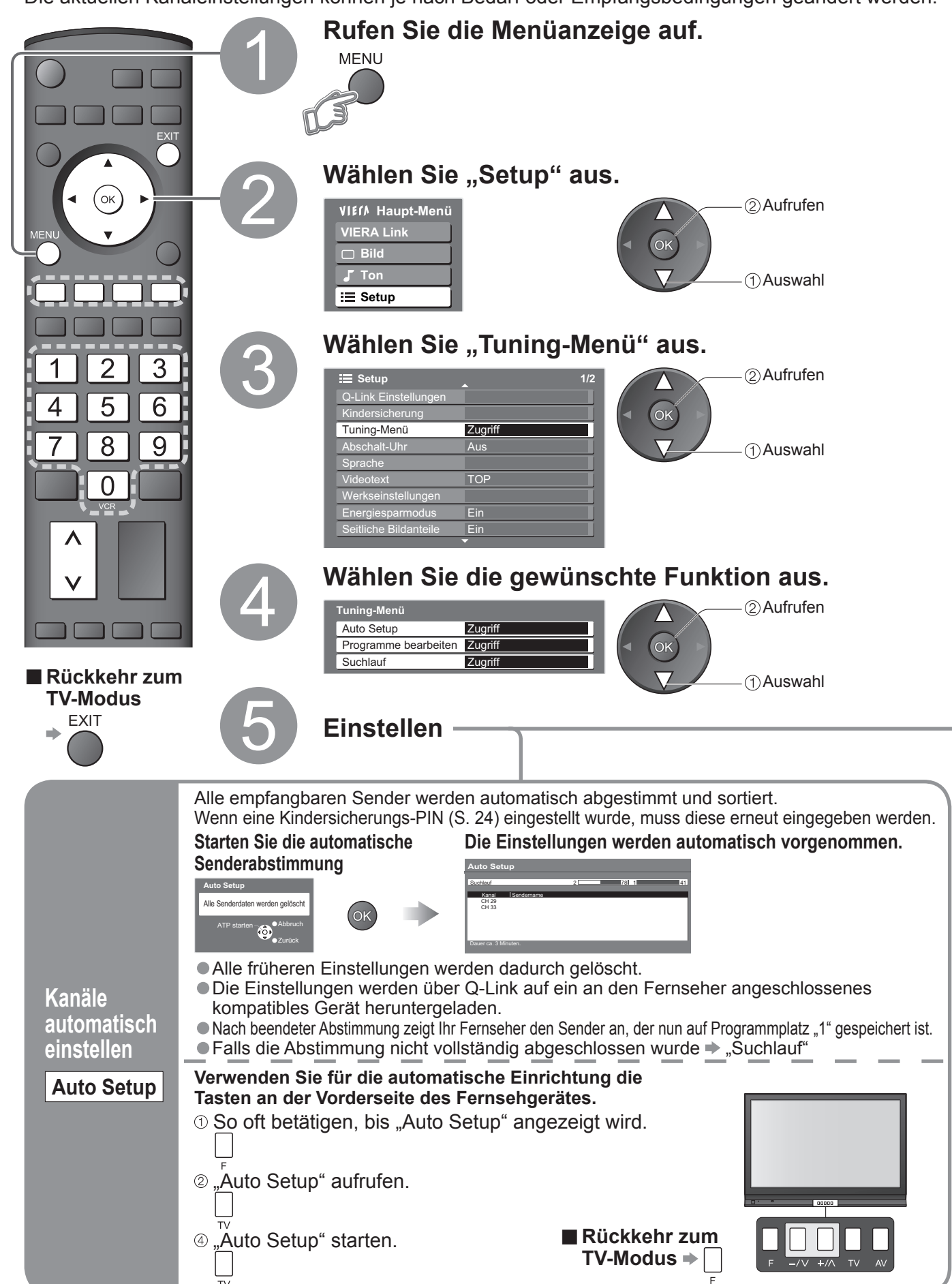

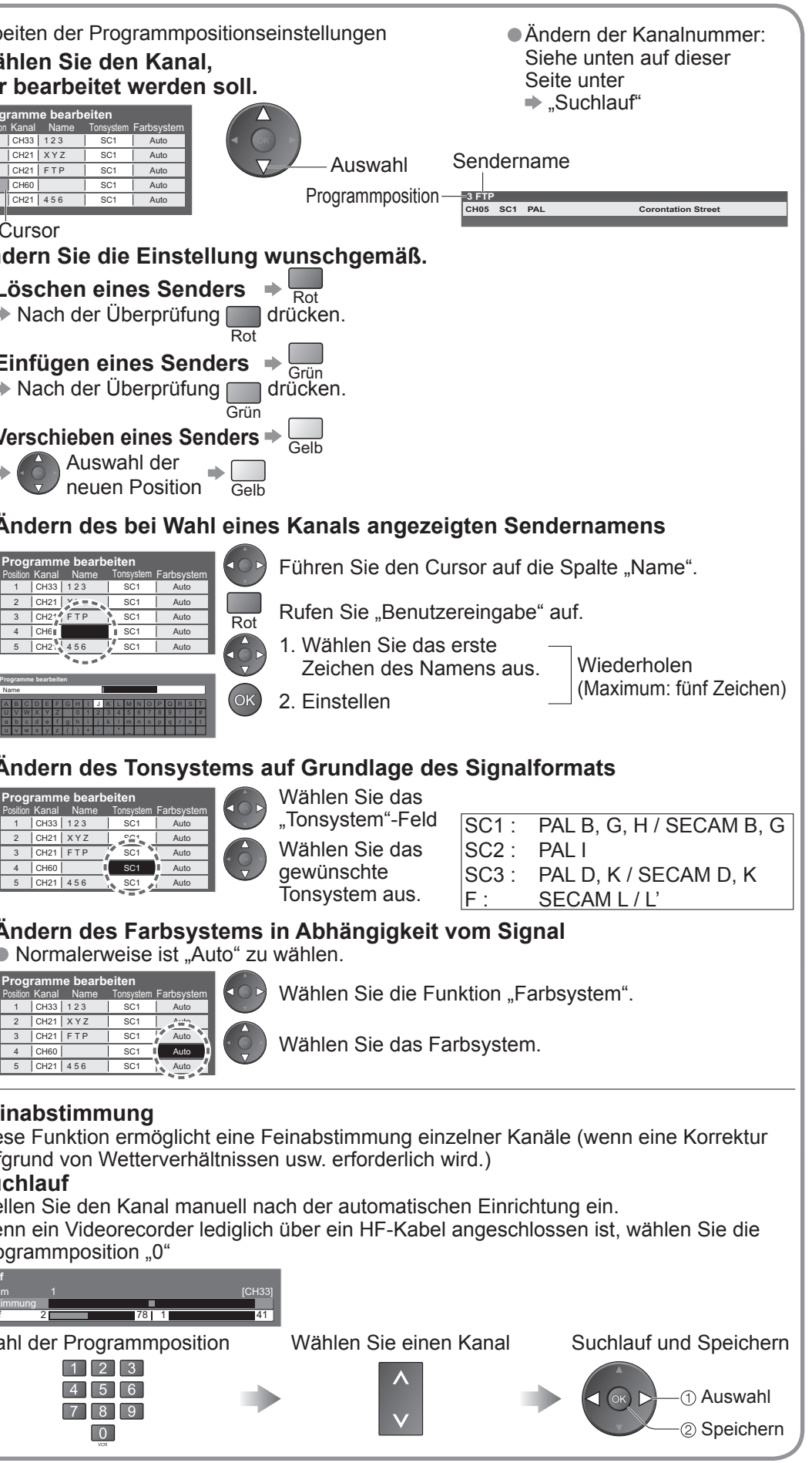

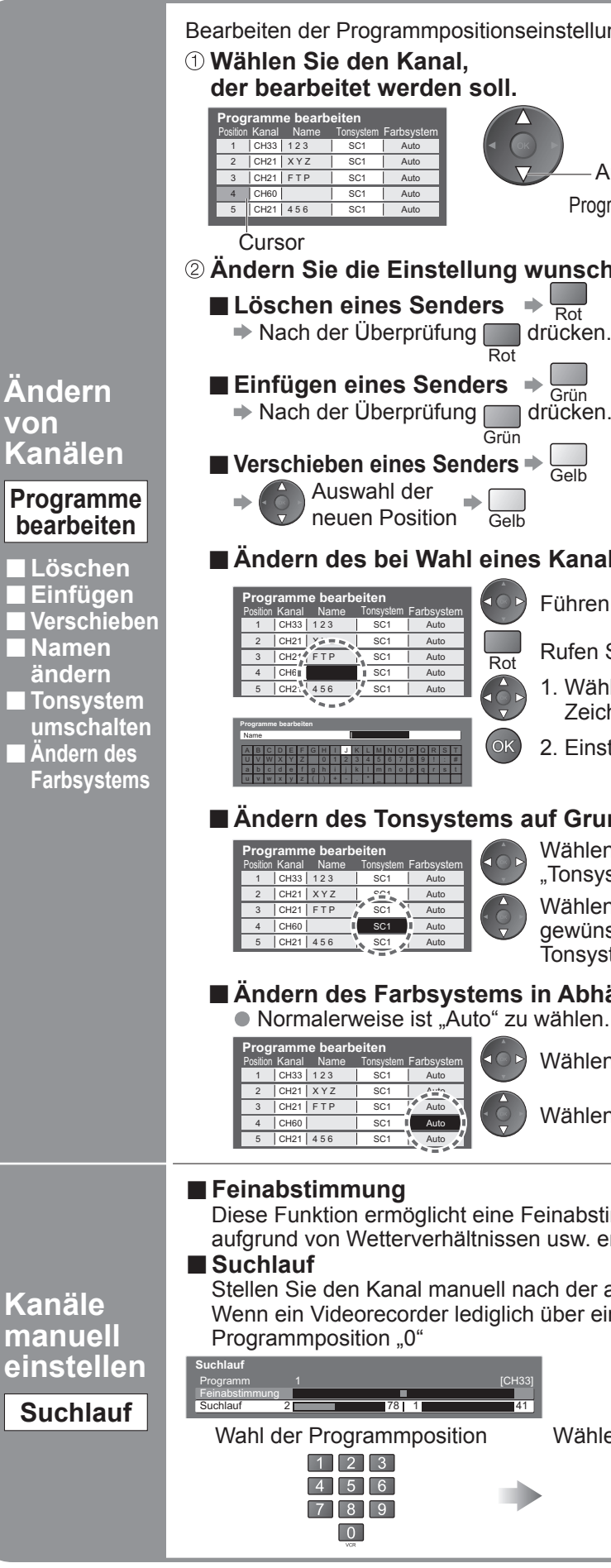

Auf Wunsch können Sie bestimmte Kanäle sperren, um zu verhindern, dass sich Kinder die betreffenden Programme anschauen. (Nach Wahl eines Kanals erscheint eine Meldung; nach Eingabe Ihrer PIN können Sie das Programm des betreffenden Kanals betrachten.)

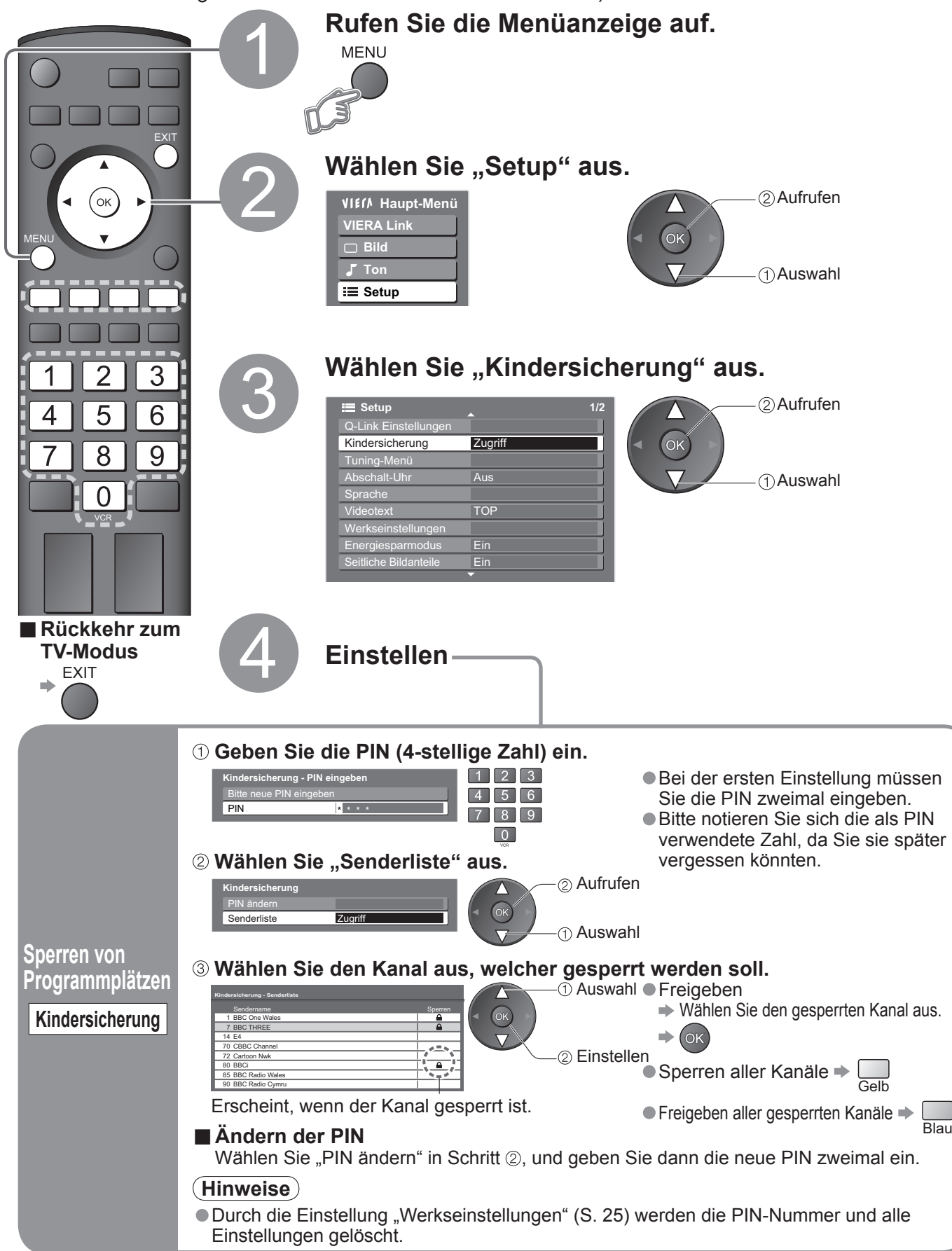

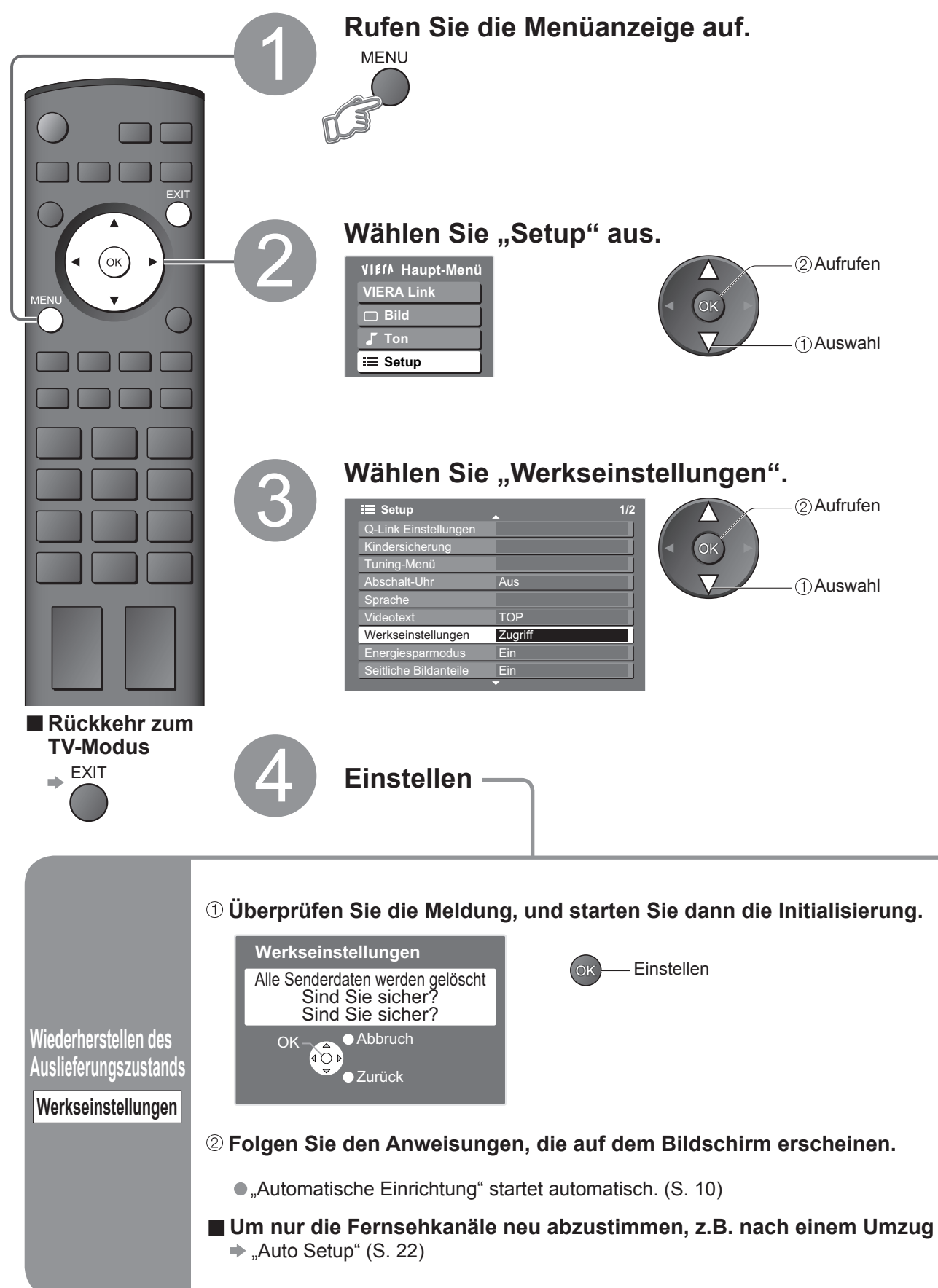

# **Wiederherstellen des Auslieferungszustands**

Diese Funktion dient dazu, den ursprünglichen Zustand des Fernsehers wiederherzustellen, in dem keine Kanäle abgestimmt sind. Dabei werden alle Benutzereinstellungen (Kanäle, Bild, Klangqualität usw.) zurückgestellt.

## **Verhinderung des Betrachtens bestimmter Kanäle durch Kinder**

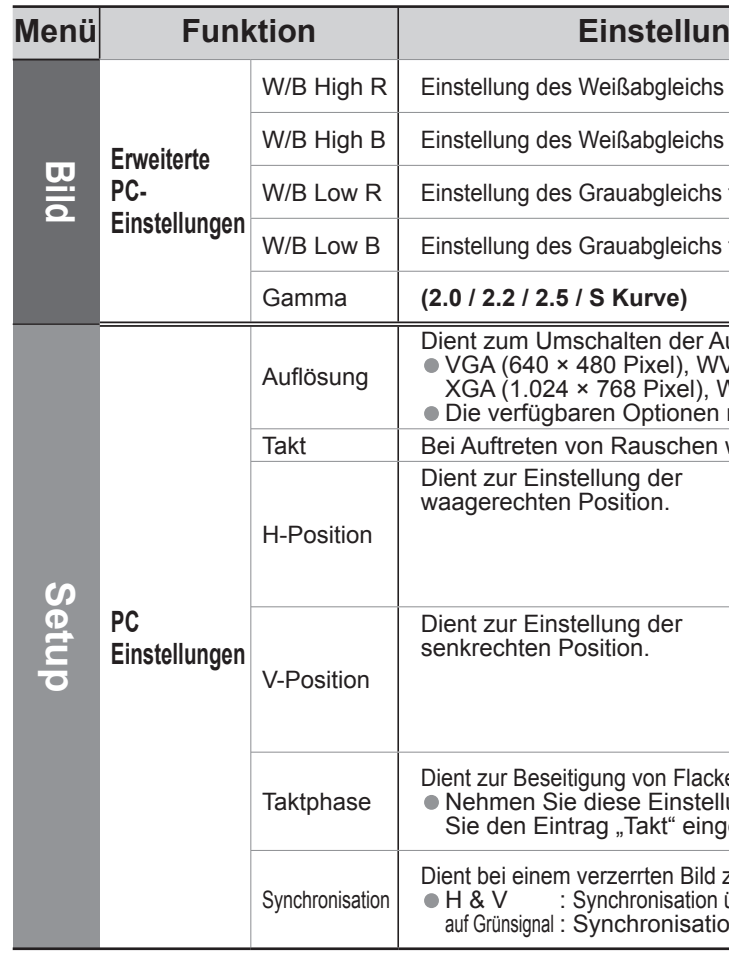

Um die Identifi zierung der einzelnen Eingangskanäle und die Auswahl des Eingangsmodus zu erleichtern, können Sie jeder Eingangsbuchse eine gewünschte Bezeichnung zuweisen sowie Buchsen, an die kein Zusatzgerät angeschlossen ist, bei der Auswahl überspringen lassen. (Wahl des Eingangsmodus  $\Rightarrow$  S. 14)

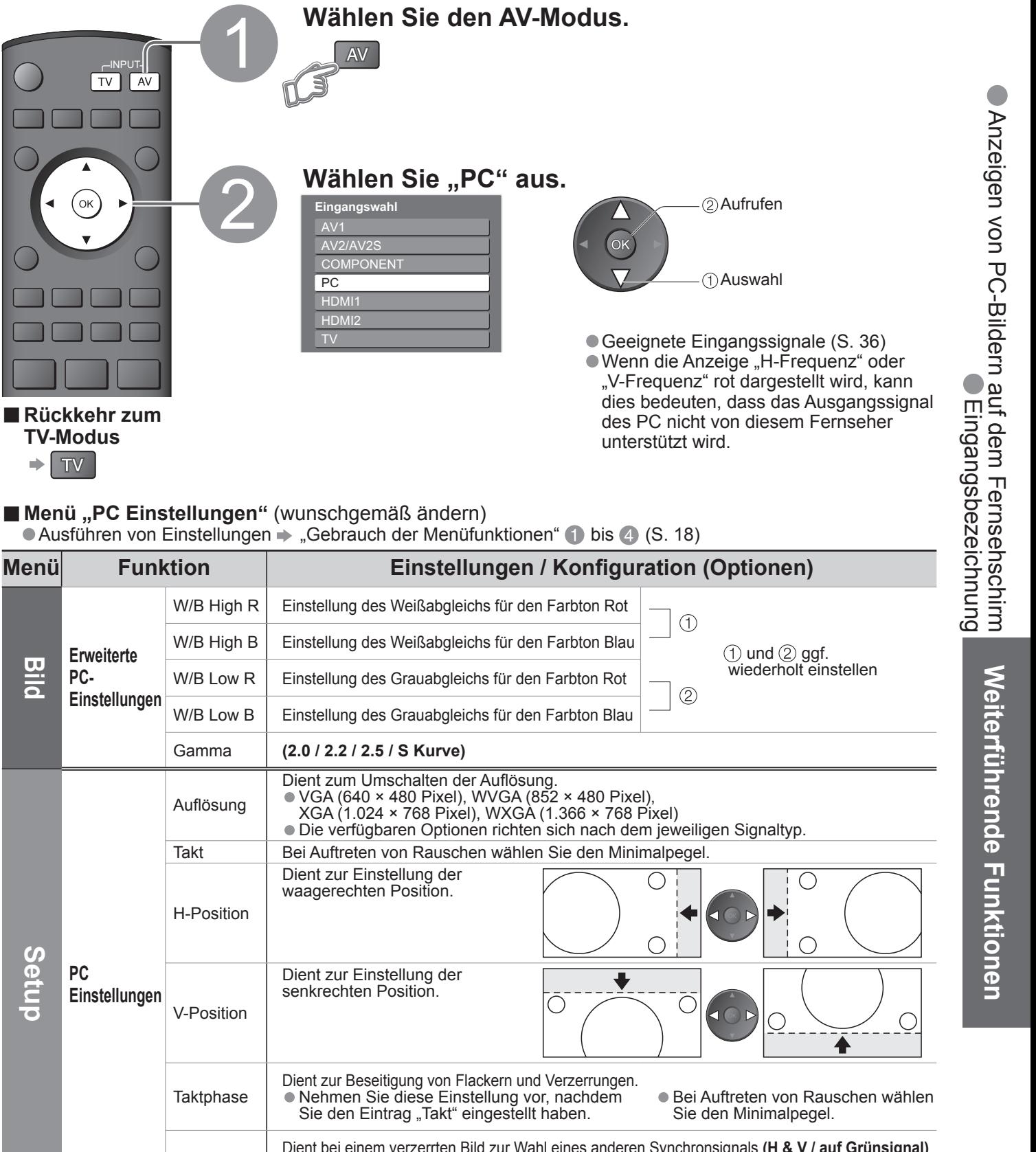

zur Wahl eines anderen Synchronsignals (H & V / auf Grünsignal) über die vom PC zugeleiteten Horizontal- und Vertikalfreguenz-Signale auf Grünsignal i Synchronisation über das vom PC zugeleitete Grünsignal (falls vorhanden)

# **Eingangsbezeichnung**

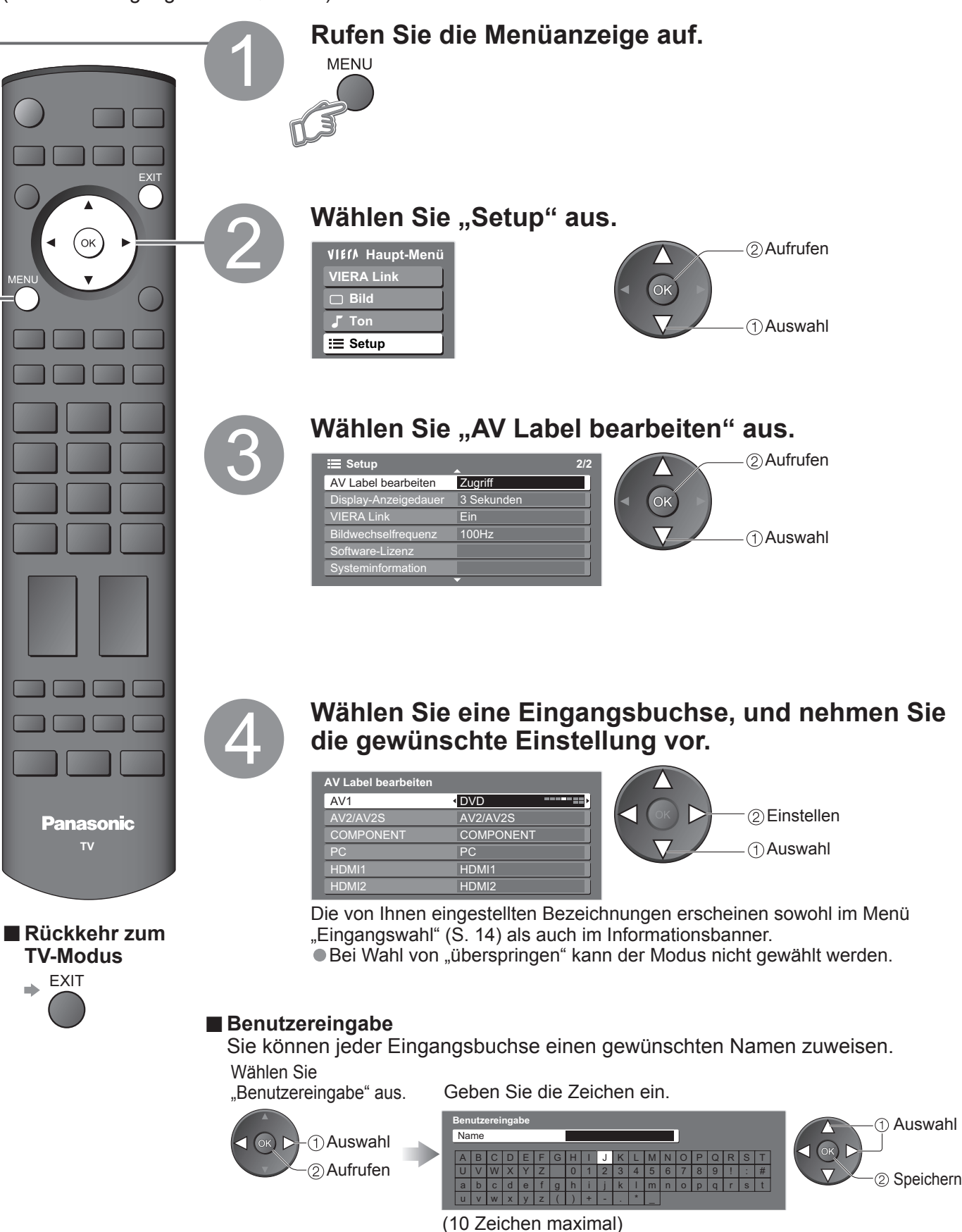

## **Anzeigen von PC-Bildern auf dem Fernsehschirm**

Der Bildschirminhalt eines an den Fernseher angeschlossenen Personalcomputers kann auf dem Fernsehschirm angezeigt werden.

Bei Anschluss eines Audiokabels kann außerdem der PC-Ton über die Lautsprecher Ihres Fernsehers wiedergegeben werden. Anschließen des PC (S. 32)

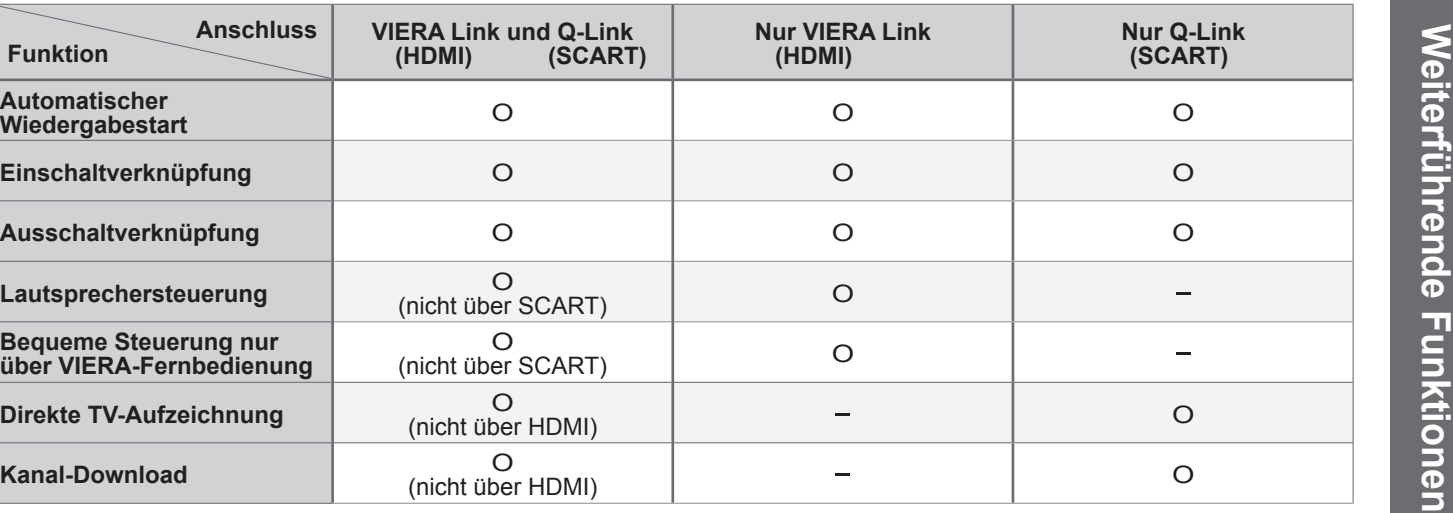

# **Q-Link-Funktionen**

Die Q-Link-Funktion dient dazu, den Fernseher mit einem angeschlossenen Videorecorder / DVD-Recorder zu verbinden, um eine bequeme Aufzeichnung und Wiedergabe zu ermöglichen.

#### **■Voraussetzungen**

#### **■Verfügbare Funktionen**

Bestimmte Aufzeichnungsgeräte sind für den Gebrauch mit dieser Funktion ungeeignet. Bitte schlagen Sie hierzu in der Bedienungsanleitung des betreffenden Zusatzgerätes nach.

• "DATA LOGIC" (ein Warenzeichen von Metz Corporation) • "Megalogic" (ein Warenzeichen von Grundig Corporation) • Easy Link" (ein Warenzeichen von Philips Corporation) • SMARTLINK" (ein Warenzeichen von Sony Corporation) Bitte schlagen Sie auch in der Bedienungsanleitung der jeweils angeschlossenen Geräte nach.

- ■**Herunterladen der Programmdaten**<br>● Führen Sie die automatische Senderabstimmung aus. (S. 22)
	- Bei der Erstinbetriebnahme dieses Fernsehers schlagen Sie bitte im Abschnitt "Automatische Einrichtung" nach. (S. 10)
	- Laden Sie die Programmdaten auf das Zusatzgerät herunter. (S. 21)
- Der angeschlossene Videorecorder/DVD-Recorder muss mit einem der folgenden Logos gekennzeichnet sein: "Q-Link", "NEXTVIEWLINK", "DATA LOGIC", "Easy Link", "Megalogic" oder "SMARTLINK".
- Das jeweilige Gerät muss über ein vollständig verdrahtetes SCART-Kabel an die Buchse AV1 oder AV2 des Fernsehers angeschlossen sein. (S. 32)
- Der Q-Link-Anschluss muss im "Setup" (Q-Link, AV1 / AV2 Ausgang) eingerichtet worden sein. (S. 21)

(∗1): Mit HDMI kompatible Geräte sind mit dem HDMI-Logo gekennzeichnet.

- Bei HDMI handelt es sich um die erste volldigitale AV-Schnittstelle in der Unterhaltungselektronik, die eine ohne Datenkomprimierung arbeitende Norm erfüllt.
- Wenn das Zusatzgerät lediglich mit einem DVI-Ausgang ausgestattet ist, verbinden Sie diesen über ein DVI- HDMI-Adapterkabel mit der HDMI1-Buchse dieses Fernsehers (∗2).
- Bei Anschluss des DVI-HDMI-Adapterkabels schließen Sie das Audiokabel an die Buchsen AUDIO IN dieses<br>Gerätes an (HDMI1: COMPONENT-AUDIO-Buchsen verwenden).<br>● Audioeinstellungen können im Eintrag "HDMI1 Eingang" des Menü
- 
- 
- 
- Kompatible Audiosignal-Abtastfrequenzen (2-kanaliger Linear-PCM-Ton): 48 kHz, 44,1 kHz, 32 kHz<br>
 Die HDMI2-Buchsen sind nur für das digitale Tonsignal vorgesehen.<br>
 Der Anschluss eines PC an diese Schnittstelle ist ni
- Diese HDMI-Stecker sind mit dem HDCP-Urheberrechtsschutz (High Bandwidth Digital Content Protection, d. h.<br>Inhaltsschutz für sehr breitbandige digitale Inhalte) kompatibel.<br>● Ein Zusatzgerät ohne digitale Ausgangsbuchse
- Ein Zusatzgerät oder VIDEO angeschlossen werden, denen analoge Signal zugeleitet werden können.<br>● Dem HDMI-Eingang dieses Gerätes können ausschließlich Bildsignale der folgenden Formate zugeleitet werden:
- Dem HDMI-Eingang dieses Gerätes können ausschließlich Bildsignale der folgenden Formate zugeleitet werden: 480i, 480p, 576i, 576p, 720p, 1080i und 1080p. Passen Sie die Ausgangseinstellung des Digitalgerätes dieser Vorgabe ggf. an.
- Einzelheiten zu den geeigneten HDMI-Signalen finden Sie auf S. 36.
	-
	- (∗2): Im Fachhandel erhältlich.

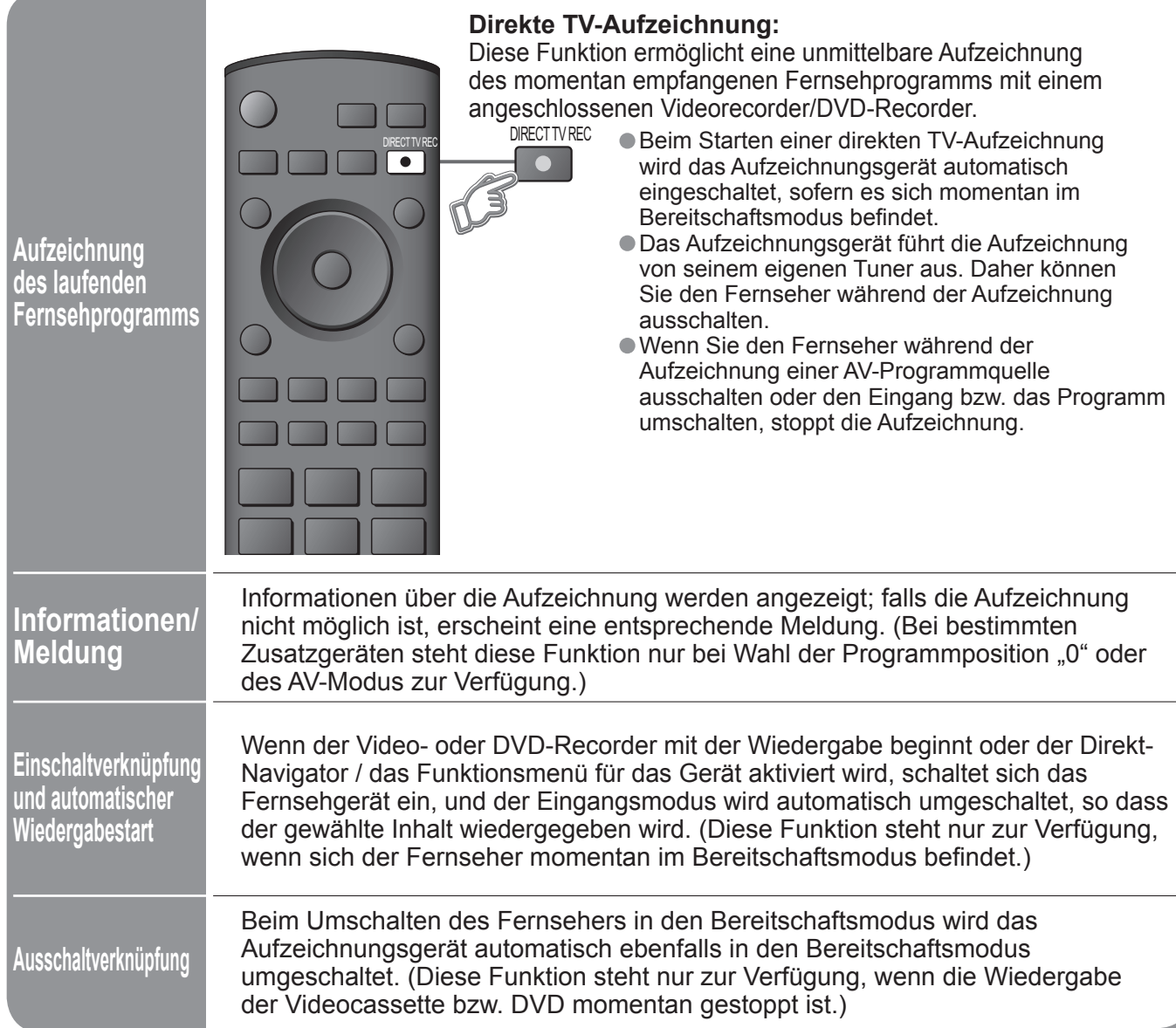

#### **Hinweise**

## **HDMI-Funktionen**

Die HDMI-Schnittstelle (High Definition Multimedia Interface) dieses Gerätes gestattet die Wiedergabe von hochauflösenden Digitalbildern und hochwertigem Ton, wenn sie zum Anschluss von Zusatzgeräten an den Fernseher verwendet wird. Ein HDMI-kompatibles Gerät (∗1) mit HDMI- oder DVI-Ausgangsbuchse, z.B. ein Kabeltuner oder DVD-Player, kann mit Hilfe eines HDMI-Kabels (vollständig verdrahtet) an den HDMI-Eingang des Fernsehers angeschlossen werden. Einzelheiten zu den Anschlüssen finden Sie im Abschnitt "Zusatzgeräte" (S. 32).

#### **■Übersicht über die Steuerfunktionen**

 Nach Anschluss eines HDMI-Kabels an ein Panasonic-Gerät, das über die VIERA Link-Funktion verfügt, können Sie das angeschlossene Gerät steuern (S. 30). Die VIERA Link- und die Q-Link-Funktionen können gleichzeitig verwendet werden.

<sup>∗</sup>Erweiterte HDMI-Einsatzmöglichkeiten stehen bei Anschluss an Panasonic-Geräte zur Verfügung, die mit der Funktion "HDAVI Control" ausgestattet sind.

Dieser Fernseher unterstützt die Funktion "HDAVI Control 2".

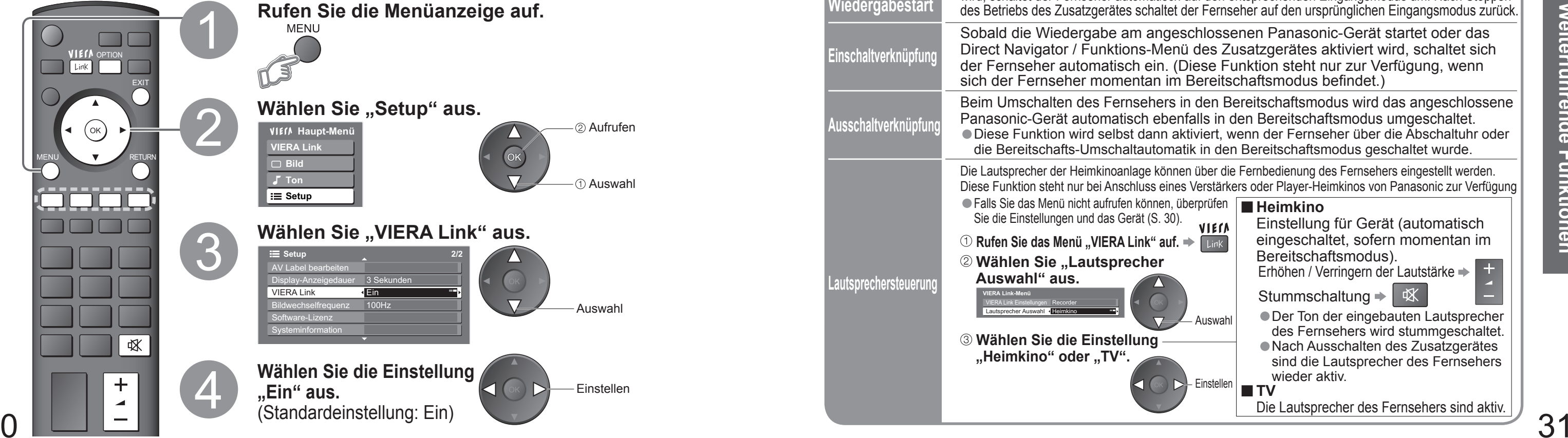

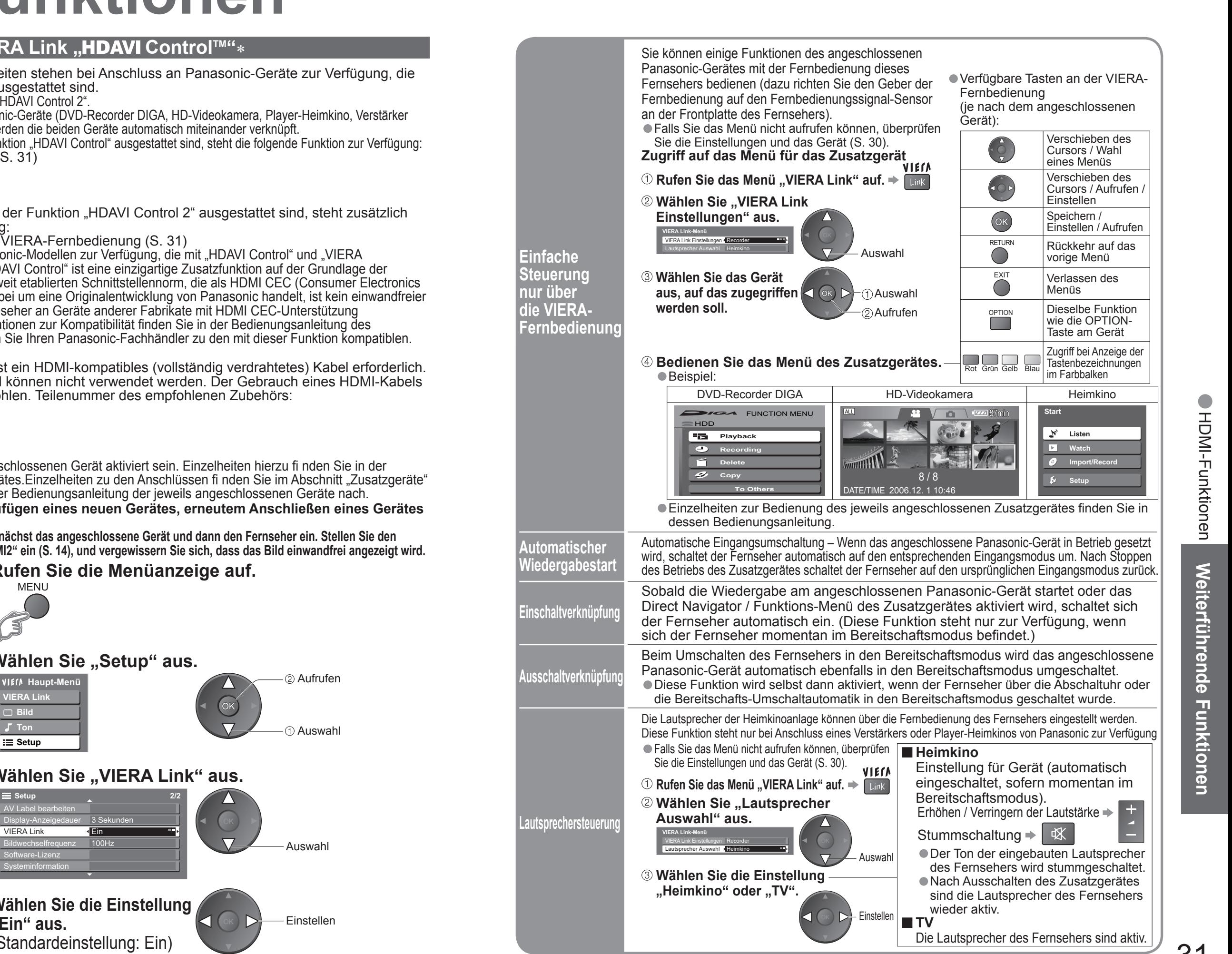

Wenn ein Anschluss an bestimmte Panasonic-Geräte (DVD-Recorder DIGA, HD-Videokamera, Player-Heimkino, Verstärker usw.) über HDMI-Kabel hergestellt wird, werden die beiden Geräte automatisch miteinander verknüpft.

Bei Anschluss von Geräten, die mit der Funktion "HDAVI Control" ausgestattet sind, steht die folgende Funktion zur Verfügung:<br>• Automatischer Wiedergabestart (S. 31)

- 
- 
- 

●Einschaltverknüpfung (S. 31)<br>●Ausschaltverknüpfung (S. 31)<br>●Lautsprechersteuerung (S. 31)<br>Bei Anschluss von Geräten, die mit der Funktion "HDAVI Control 2" ausgestattet sind, steht zusätzlich

die folgende Funktion zur Verfügung:<br>● Einfache Steuerung nur über die VIERA-Fernbedienung (S. 31)

Diese Funktionen stehen nur bei Panasonic-Modellen zur Verfügung, die mit "HDAVI Control" und "VIERA Link" ausgestattet sind. VIERA Link "HDAVI Control" ist eine einzigartige Zusatzfunktion auf der Grundlage der Steuerfunktionen von HDMI, einer weltweit etablierten Schnittstellennorm, die als HDMI CEC (Consumer Electronics Control) bezeichnet wird. Da es sich dabei um eine Originalentwicklung von Panasonic handelt, ist kein einwandfreier Betrieb gewährleistet, wenn dieser Fernseher an Geräte anderer Fabrikate mit HDMI CEC-Unterstützung angeschlossen wird. Detaillierte Informationen zur Kompatibilität finden Sie in der Bedienungsanleitung des betreffenden Gerätes. Bitte konsultieren Sie Ihren Panasonic-Fachhändler zu den mit dieser Funktion kompatiblen.

**Schalten Sie nach dem Anschliessen zunächst das angeschlossene Gerät und dann den Fernseher ein. Stellen Sie den**  Eingangsmodus auf "HDMI1" oder "HDMI2" ein (S. 14), und vergewissern Sie sich, dass das Bild einwandfrei angezeigt wird.

# **HDMI-Funktionen**

### **WIERA Link "HDAVI Control™"∗**

#### **■HDMI-Kabel**

Zum Gebrauch dieser Funktion ist ein HDMI-kompatibles (vollständig verdrahtetes) Kabel erforderlich. Nicht mit HDMI kompatible Kabel können nicht verwendet werden. Der Gebrauch eines HDMI-Kabels der Marke Panasonic wird empfohlen. Teilenummer des empfohlenen Zubehörs:

- •RP-CDHG15 (1,5 m)
- $\bullet$ RP-CDHG30 $(3,0,0)$
- $\bullet$ RP-CDHG50  $(5,0,0)$

#### **■Vorbereitungen**

Dazu muss diese Funktion am angeschlossenen Gerät aktiviert sein. Einzelheiten hierzu fi nden Sie in der Bedienungsanleitung des Zusatzgerätes.Einzelheiten zu den Anschlüssen fi nden Sie im Abschnitt "Zusatzgeräte" (S. 35). Bitte schlagen Sie auch in der Bedienungsanleitung der jeweils angeschlossenen Geräte nach.

## ■ Bei Erstanschluss / Nach Hinzufügen eines neuen Gerätes, erneutem Anschließen eines Gerätes oder Ändern der Einrichtung

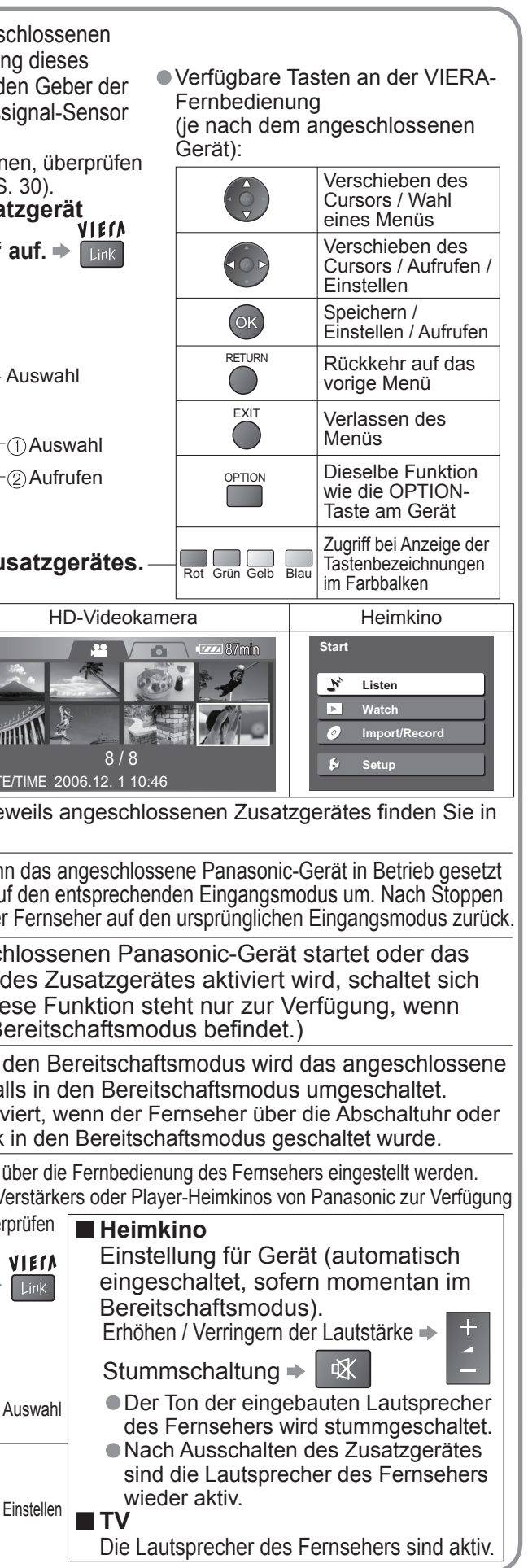

Weiterführende Funktionen **Weiterführende Funktionen**

•Zusatzgeräte

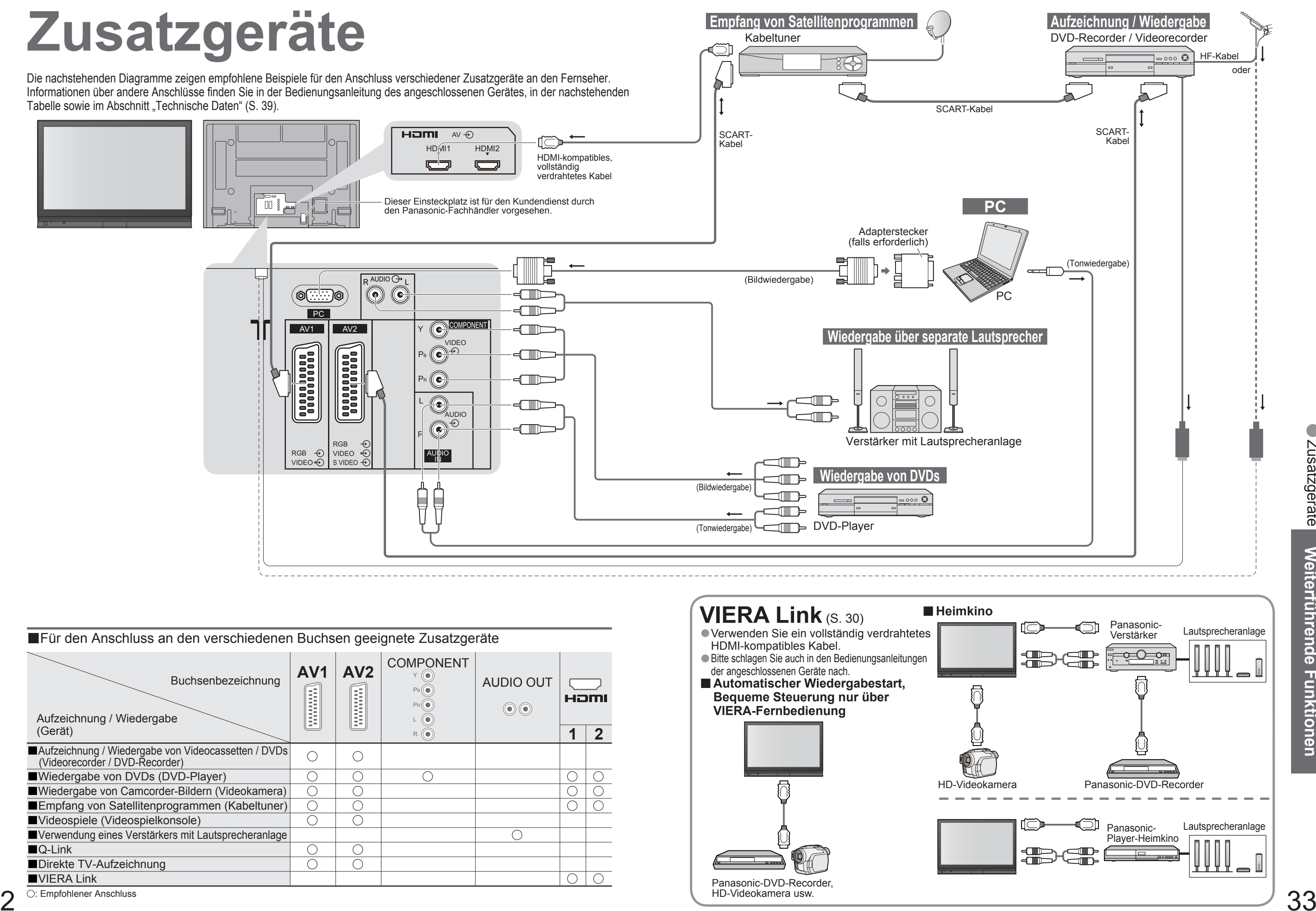

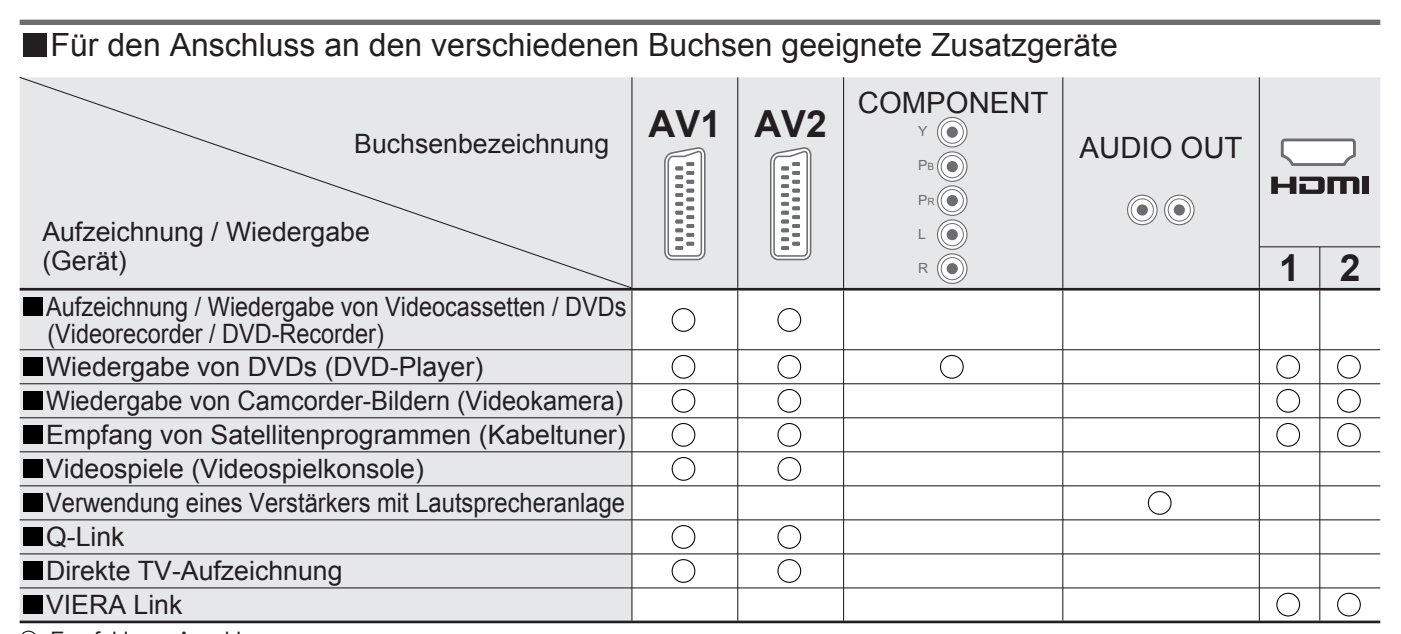

**Fragen usw.** •Technische Informationen Technische Informationen Häufig gestellte<br>Fragen usw. **Häufi g gestellte** 

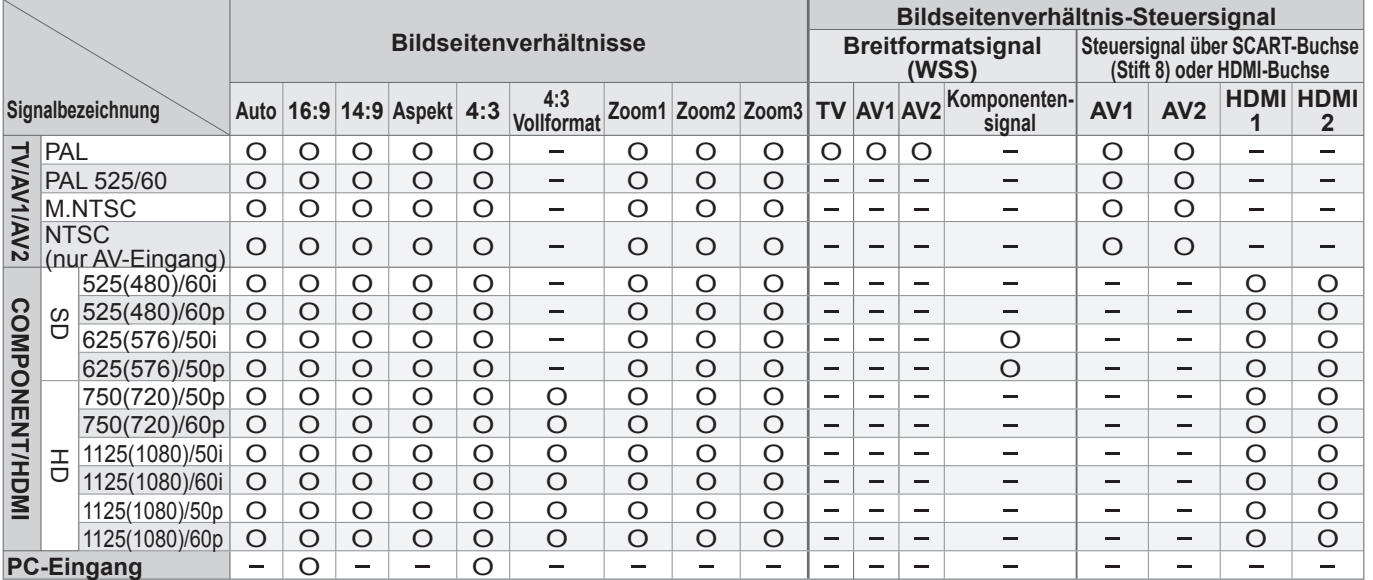

 $\bf 4$   $\bf 25$   $\bf 3$  angezeigt.  $\bf 35$  angezeigt. Bildseitenverhältnis von 4:3 angezeigt.

## **Technische Informationen**

#### **Bildseitenverhältnis**

#### **Hinweise**

● Das Bildseitenverhältnis ist je nach Programmmaterial verschieden. Wenn das Bildseitenverhältnis größer als das<br>Standard-Breitformat "16:9" ist, erscheinen möglicherweise schwarze Balken am oberen und unteren Bildschirm

justieren Sie die Spurlage am Videorecorder. (Einzelheiten hierzu finden Sie in der Bedienungsanleitung des Videorecorders.) ● Das Bildseitenverhältnis kann separat für SD- (Standardauflösung) und HD-Signale (hohe Äuflösung) gespeichert werden.<br>● Manuelle Wahl des Bildseitenverhältnisses: (im PC-Modus nur "16:9" und "4:3")<br>- Auto

 $16.9$  14:9 Auto

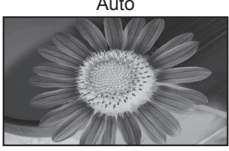

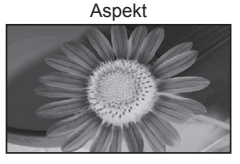

Das Bild wird ohne

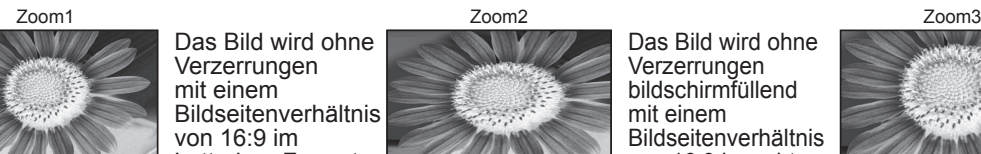

Verzerrungen mit einem Bildseitenverhältnis von 16:9 im Letterbox-Format oder mit einem

- Je nach Zustand des angeschlossenen Gerätes kann es vorkommen, dass diese Funktion nicht einwandfrei arbeitet<br>● Nach Starten der Wiedergabe kann es vorkommen, dass mehrere Sekunden verstreichen, bevor Bild- und<br>Tonausga
- Nach Umschalten des Eingangsmodus kann es vorkommen, dass mehrere Sekunden verstreichen, bevor Bild- und Tonausgabe beginnen.
- Wenn der Lautstärkepegel am angeschlossenen Gerät justiert wird, erscheint die Anzeige der Lautstärkefunktion auf dem Bildschirm.
- Die Funktion für automatischen Wiedergabestart kann auch über die Fernbedienung des Verstärkers oder Player-Heimkinos aktiviert werden. Bitte schlagen Sie hierzu in der Bedienungsanleitung des jeweils
- angeschlossenen Gerätes nach.<br>●Wenn zwei Geräte des gleichen Typs gleichzeitig an den Fernseher angeschlossen werden (z.B. ein DIGA-Gerät an die HDMI1-Buchse und ein zweites DIGA-Gerät an die HDMI2-Buchse), steht die VIERA Link-Funktion nur für die Buchse mit der niedrigeren Nummer zur Verfügung.<br>● Bei "HDAVI Control 2" handelt es sich um die neueste Norm (Stand: Februar 2007) für Panasonic-Geräte, die
- mit der Norm HDAVI Control kompatibel sind. Diese Norm ist mit bisherigen HDAVI-Geräten von Panasonic kompatibel.

Das Bild wird ohne Vergrößerung mit einem

 Bildseitenverhältnis von 14:9 angezeigt.

### **WIERA Link "HDAVI Control™"**

Das Bild wird ohne Verzerrungen bildschirmfüllend mit einem Bildseitenverhältnis von 16:9 im echten (anamorphen)

Letterbox-Format angezeigt.

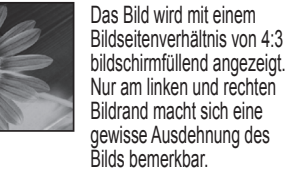

■Auto: Bei Wahl dieser Einstellung wird das Bildseitenverhältnis optimal so justiert, dass das Bild den gesamten Bildschirm ausfüllt. Dies erfolgt anhand eines vierstufigen Verfahrens, bei dem das Gerät ermittelt, ob es sich beim angezeigten Bild um ein Breitformatbild handelt.

Wenn ein Breitformatsignal erfasst wird, schaltet das Gerät auf den geeigneten Breitformat-Modus mit einem Bildseitenverhältnis von 16:9 oder 14:9 um. Wird kein Breitformatsignal erfasst, verbessert dieser fortschrittliche Fernseher die Bildqualität automatisch, um den optimalen Wiedergabegenuss zu ermöglichen.

> von 16:9 in seiner maximalen Größe (geringfügig vergrößert)

angezeigt.

Das optimale Bildseitenverhältnis wird gewählt und das Bild wird erweitert, so dass es den Bildschirm vollständig ausfüllt.

Die Anzeige "Breitbild" wird oben links in den Bildschirm eingeblendet, wenn ein Breitformatsignal (WSS) oder ein Steuersignal über die SCART-Buchse zugeleitet wird. In einem solchen Fall schaltet das Gerät auf das jeweils geeignete Breitformat-Bildseitenverhältnis, 16:9 oder 14:9, um. Diese Funktion steht bei jedem beliebigen Bildformat zur Verfügung. Die Anzeige "Auto" wird oben links in den Bildschirm eingeblendet, wenn schwarze Balken am oberen und unteren Bildrand erfasst werden. In einem solchen Fall wählt das Gerät das am besten geeignete Bildseitenverhältnis und erweitert das Bild, so dass es den gesamten Bildschirm ausfüllt. Bei einem dunklen Bild kann dieser Vorgang mehrere Minuten beanspruchen.

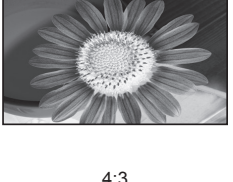

Verzerrungen im echten (anamorphen) Format 16:9 angezeigt.

Das Bild wird ohne Verzerrungen bildschirmfüllend mit einem Bildseitenverhältnis von 2,35:1 im echten (anamorphen) Letterbox-Format angezeigt. Das Bild wird mit einem Bildseitenverhältnis Bildschirm zu füllen.

Die Herstellung eines HDMI-Anschlusses an bestimmte Panasonic-Geräte ermöglicht eine automatische Verknüpfung des Fernsehers mit dem angeschlossenen Zusatzgerät. (S. 30)

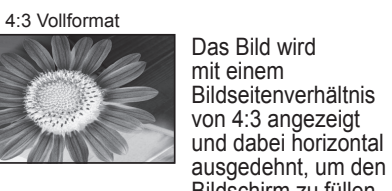

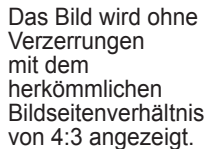

Für höchsten Wiedergabegenuss können Sie das für das jeweilige Programmmaterial optimal geeignete Bildformat und Bildseitenverhältnis auswählen. (S. 13)

 Die in den Bildschirm eingeblendete Anzeige kennzeichnet das jeweils vom Gerät zur Ermittlung des geeigneten Bildseitenverhältnisses angewandte Verfahren wie folgt:

### **Informationen über die SCART- und HDMI-Buchsen**

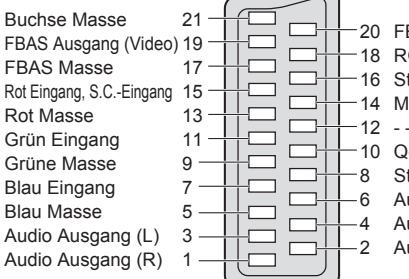

BAS Eingang (Video) RGB Status Masse Status RGB Masse- -Q-Link-DatenStatus FBAS udio Eingang (L) Audio Masseudio Eingang (R)

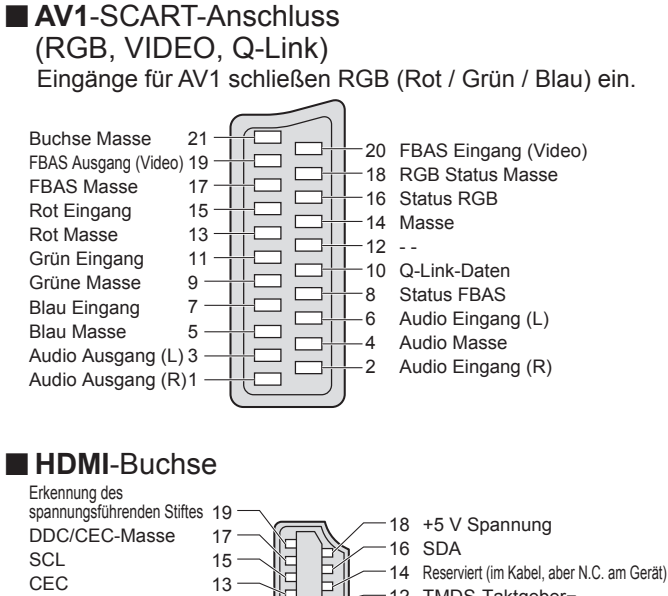

**■AV2** SCART-Anschluss (RGB, VIDEO, S-VIDEO, Q-Link) AV2: Pin 15 und 20 sind abhängig von der AV2 S-VHS / VIDEO-Umschaltung.

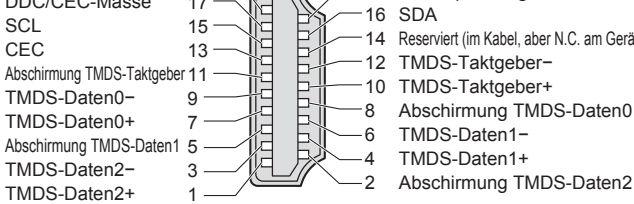

1

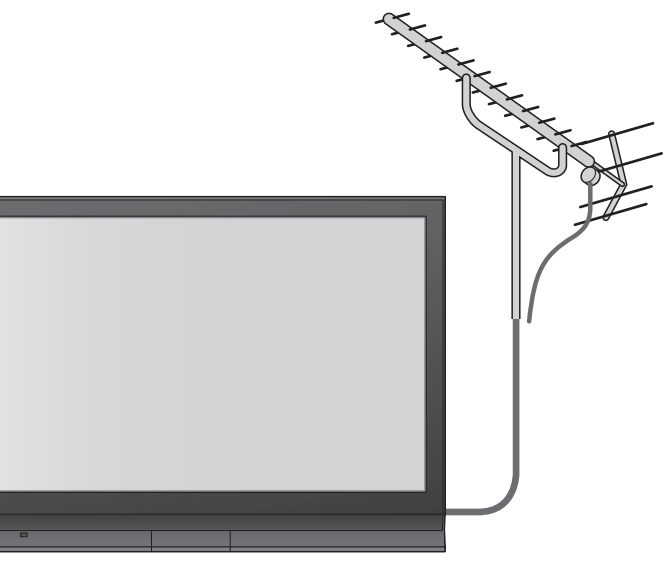

# **Technische Informationen**

#### **Eingangssignale, die angezeigt werden können**

**Hinweise**

● Andere als die oben spezifizierten Signale können nicht richtig wiedergegeben werden.<br>● Die oben aufgeführten Signale werden für optimale Wiedergabe auf dem Bildschirm umformatiert.<br>● Das geeignete Eingangssignal für PC

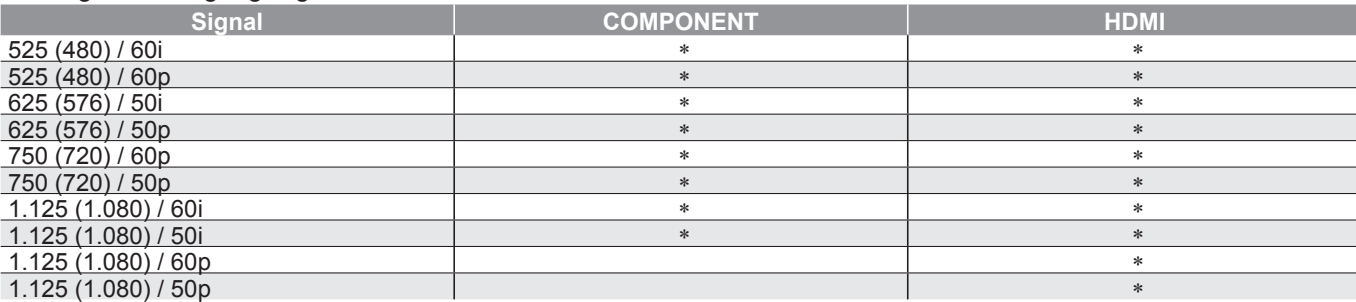

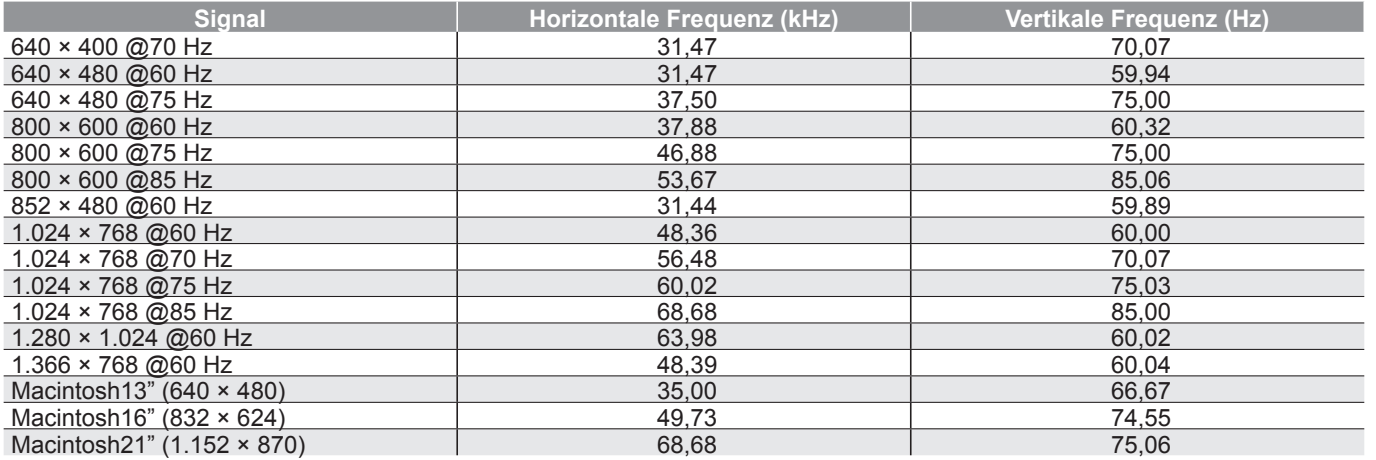

<sup>∗</sup> Geeignetes Eingangssignal

#### **COMPONENT** (Y, PB, P R)**, HDMI**

#### **PC** (D-sub 15P)

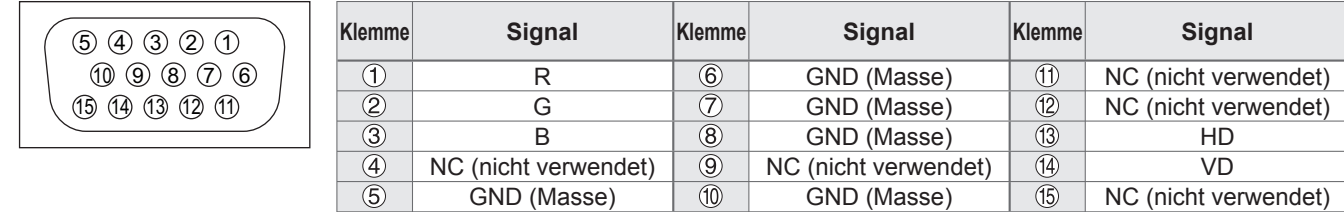

### **Anschließen eines Personalcomputers**

- Befindet sich der Fernseher im AV-Modus?<br>• Ist der Netzstecker an eine Netzsteckdose<br>• angeschlossen?<br>• Ist der Fernseher eingeschaltet?
- 
- 
- Ist der Fernseher eingeschaltet? Überprüfen Sie die Einstellungen des Menüs "Bildeinstellung" (S. 20) und des Lautstärkepegels.<br>● Prüfen Sie nach, dass alle erforderlichen
- SCART-Kabel angeschlossen und alle Anschlüsse fest hergestellt worden sind.

- **Auto Aspekt**<br> **•** Bei Wahl der Einstellung "Auto" wird • Bei Wahl der Einstellung "Auto" wird das Bildseitenverhältnis automatisch
- 
- so justiert, dass das Bild den gesamten
- Bildschirm ausfüllt. Einzelheiten zur
- Einstellung des Bildseitenverhältnisses finden Sie auf S. 34.

Sie können einen Personalcomputer an den PC-Eingang dieses Fernsehers anschließen, um den Bildschirminhalt des PC auf dem Fernsehschirm anzuzeigen und den Ton über die Lautsprecher des Fernsehers wiederzugeben.

■ Die folgenden PC-Signale können zugeleitet werden: Horizontale Abtastfrequenz 31 kHz bis 69 kHz; vertikale Abtastfrequenz<br>59 Hz bis 86 Hz (bei einem Signal mit mehr als 1.024 Zeilen ist keine einwandfreie Bildanzeige ge

- Diese Meldungen können durch einfaches<br>Drücken der Taste *t* vom Bildschirm
- 
- gelöscht werden.
- Drücken Sie die Taste erneut, um die
- Meldung wieder anzuzeigen.

### **Aufzeichnung über die Funktion Direkte TVAufzeichnung / Q-Link ist nicht möglich**<br>• Überprüfen Sie das SCART-Kabel und den Anschluss.

Stellen Sie außerdem die Funktion "AV1 / AV2 Ausgang" im Menü "Setup" richtig ein (S. 21).

• Für den Anschluss an die DOS/V-kompatible 15-polige D-sub-Buchse dieses Gerätes ist kein PC-Adapter erforderlich.

#### **Hinweise**

- 
- 
- Bestimmte PC-Modelle können nicht an diesen Fernseher angeschlossen werden.<br>● Bei Anschluss eines PC stellen Sie die Farbanzeige des PC auf die höchste Qualität ein.<br>● Einzelheiten zu den geeigneten PC-Signalen finden S
- 

• Stiftbelegung der 15-poligen D-sub-Buchse

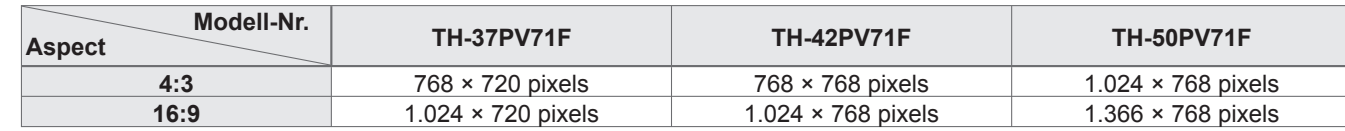

## **Häu fi g gestellte Fragen**

Bevor Sie im Störungsfall den Kundendienst in Anspruch nehmen, überprüfen Sie bitte die folgenden Punkte, um die geeignete Abhilfemaßnahme zu ermitteln. Falls sich die Störung auf diese Weise nicht beseitigen lässt, wenden Sie sich bitte an Ihren Panasonic-Fachhändler.

### **Das Bild ist verschneit oder zu dunkel (Rauschen).**

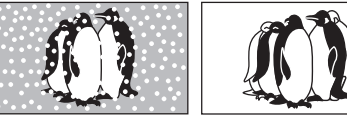

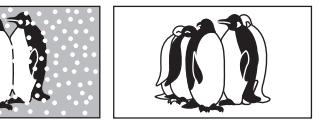

• Überprüfen Sie Position, Ausrichtung und Anschluss der Antenne.

### **Keine Bild- und Tonausgabe**

### **S-Video / Schwarzweißbild**

• Überprüfen Sie, ob S-Video für den AV2 Eingang ausgewählt wurde. Siehe Seite 14.

### **Eingeblendete Meldungen, z.B. "EC/AV1"**

### **Permanent auf dem Bildschirm leuchtende Punkte**

• Aufgrund des bei dieser Technologieanwendung findenden Fertigungsprozesses kann es vorkommen. dass einige Pixel entweder ständig leuchten oder nie aufleuchten. Dabei handelt es sich nicht um eine Funktionsstörung.

### **Kontrastreduzierung**

• In den folgenden Fällen wird der Kontrast verringert, wenn einige Minuten lang kein Bedienvorgang stattfi ndet: ● Keine Signalzuleitung im AV-Modus ● Bei Wahl eines gesperrten Kanals ● Bei Wahl eines unzulässigen Kanals ● Bei Wahl eines Festsender-Speicherplatzes ● Bei Anzeige eines Menüs

**Fragen Conditionen Fragen Fragen Fragen Fragen 1998**<br> **Conditional Pragence Daten Fragen Fragen ISW.** ● Lizenzinformationen ● Technische Daten<br>● Häufig gestellte Fragen Häufig gestellte<br>Fragen usw. **Häufi g gestellte** 

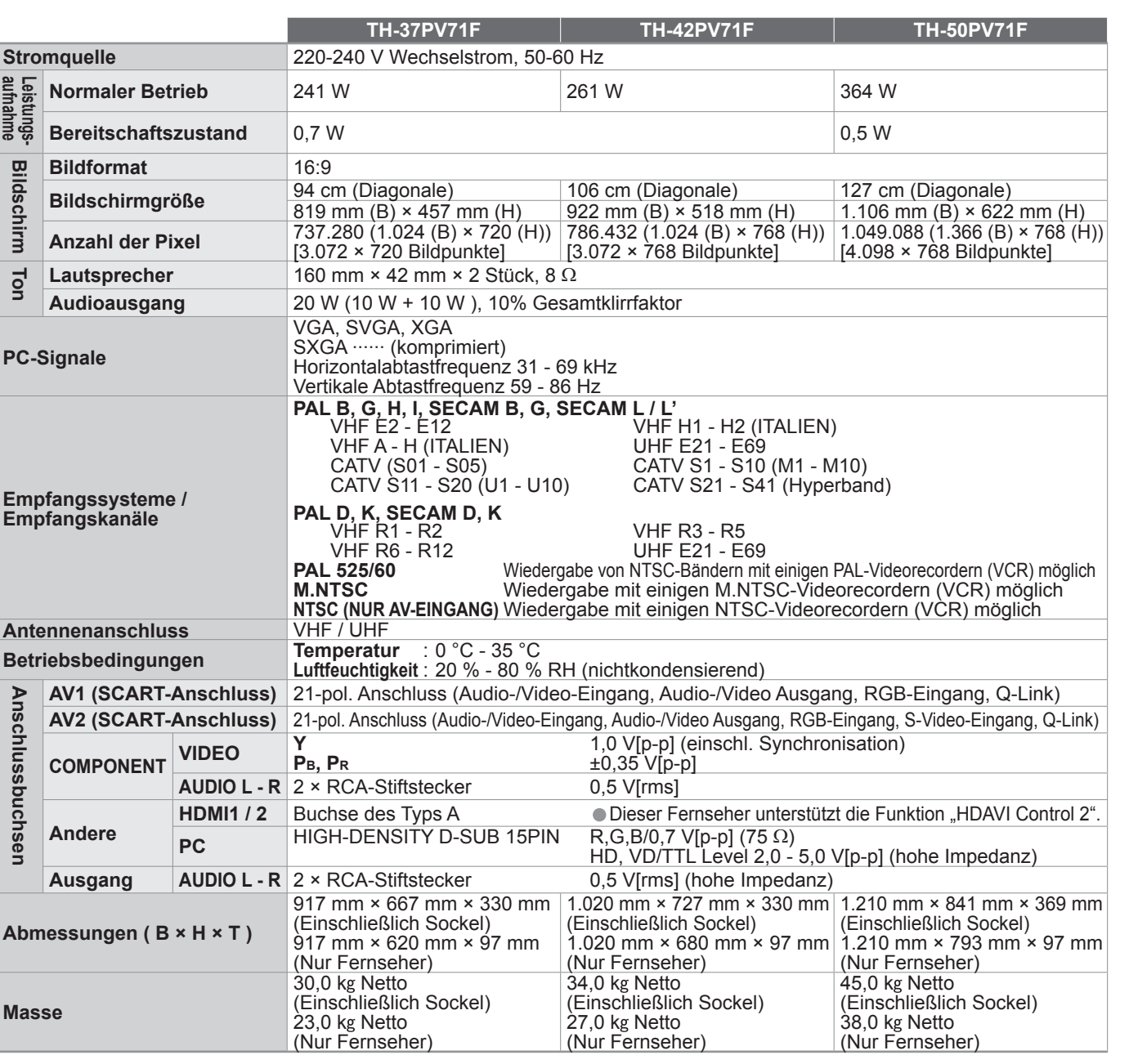

● Macintosh ist ein eingetragenes Warenzeichen von Apple Computer, USA.<br>● S-VGA ist ein eingetragenes Warenzeichen von der Video Electronics Standard Association.<br>Selbst wenn kein besonderer Hinweis auf die Firma oder das

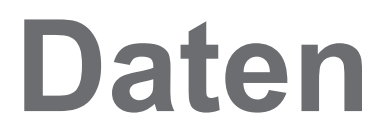

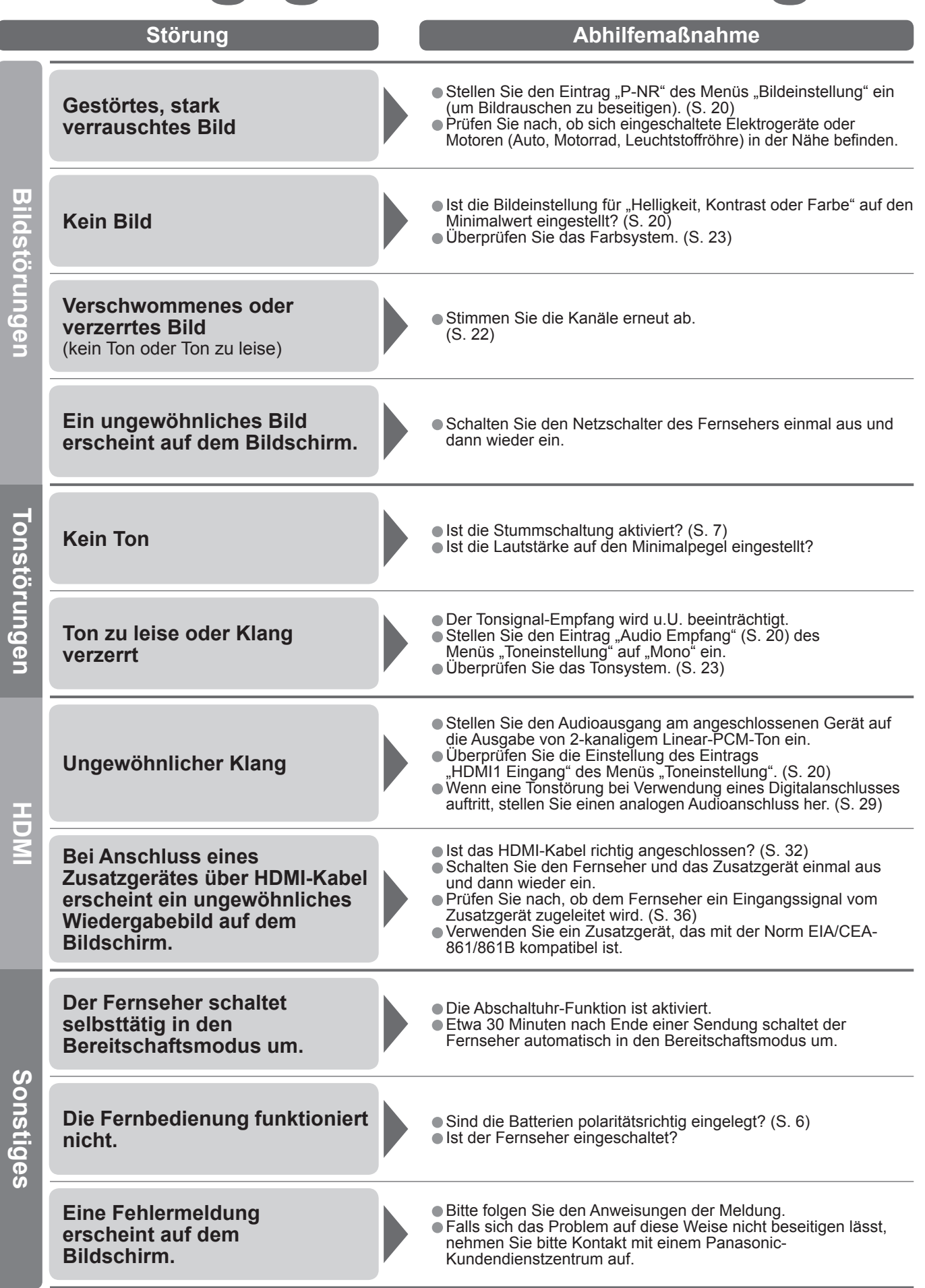

# **Häu**

# **fi g gestellte Fragen Lizenzinformationen**

#### **Warenzeichen**

- · VGA ist ein Warenzeichen von International Business Machines Corporation.
- 
- werden diese Warenzeichen vollständig berücksichtigt.
- HDMI, das HDMI-Logo und High-Definition Multimedia Interface sind Warenzeichen oder eingetragene<br>Warenzeichen von HDMI Licensing LLC.
- HDAVI Control™ ist ein Markenzeichen von Matsushita Electric Industrial Co., Ltd.

## **Technische Daten**

#### **Hinweise**

• Anderungen vorbehalten. Fur die Abmessungen und das Gewicht sind Richtwerte angegeben. • Dieses Gerat entspricht den nachstehend aufgefuhrten EMC-Richtlinien. EN55013, EN61000-3-2, EN61000-3-3, EN55020, EN55022, EN55024.